# 土木工事等の

情報共有システム活用ガイドライン

# 国土交通省

令和3年3月

## 【 改定履歴 】

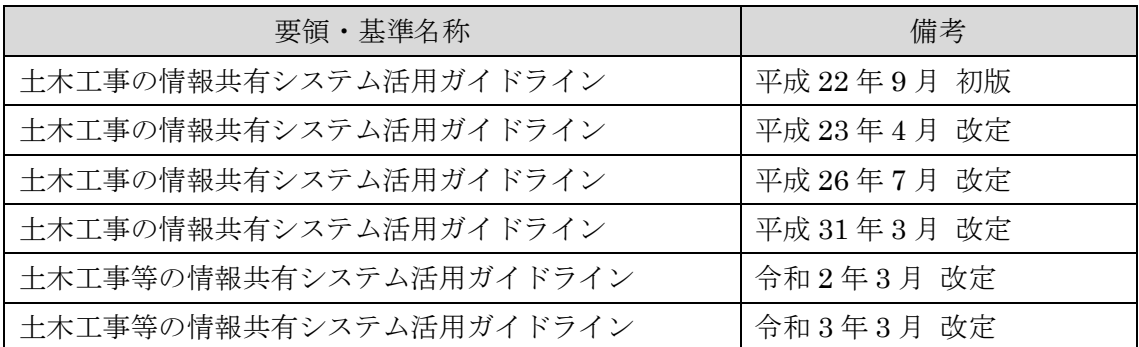

## 目次

## 第1編 共通

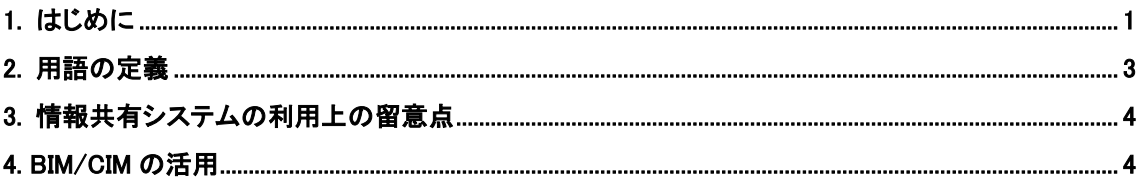

## 第2編 土木工事

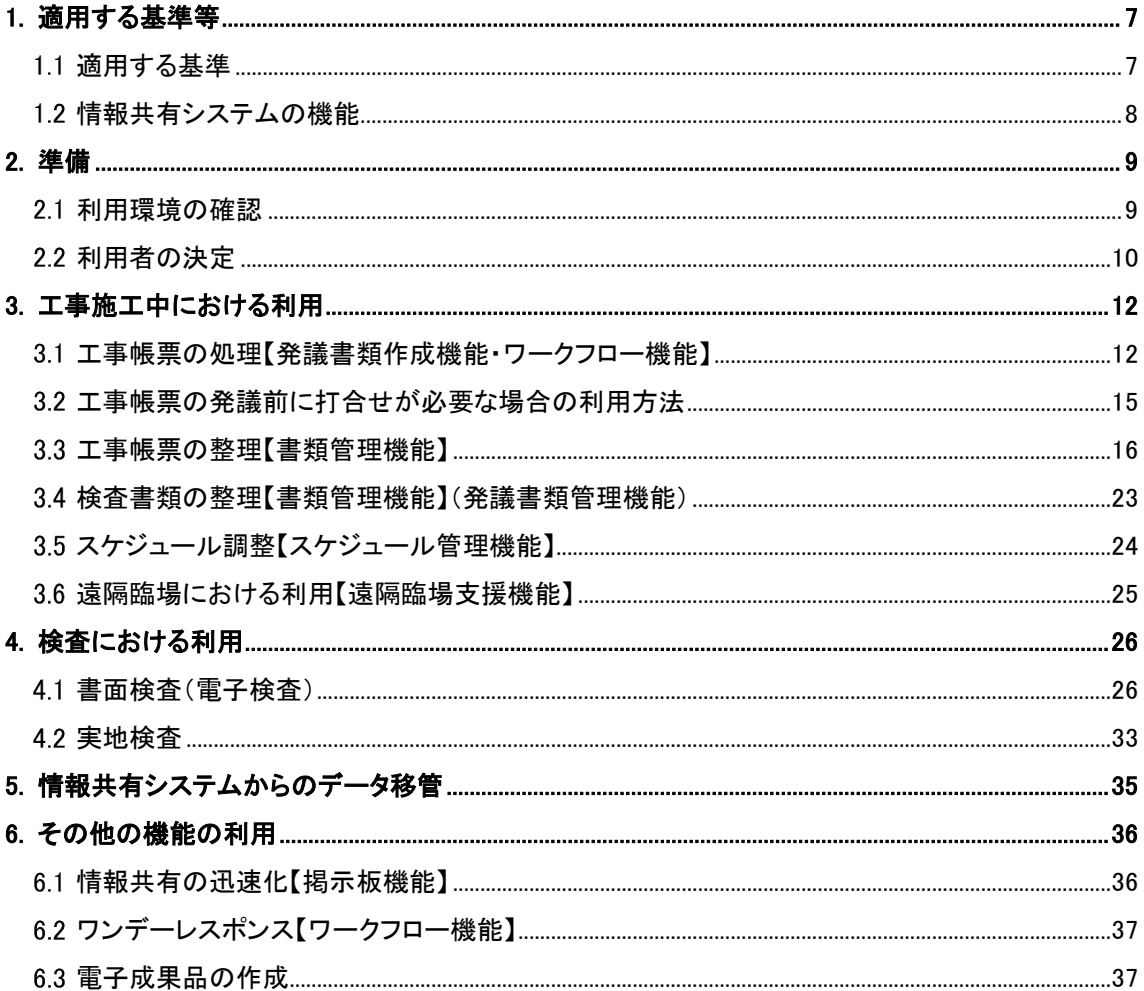

## 第3編 設計業務等

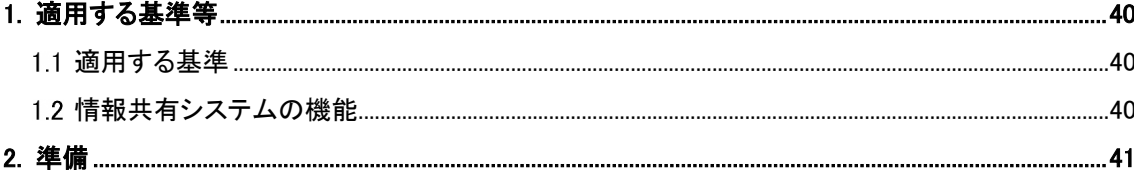

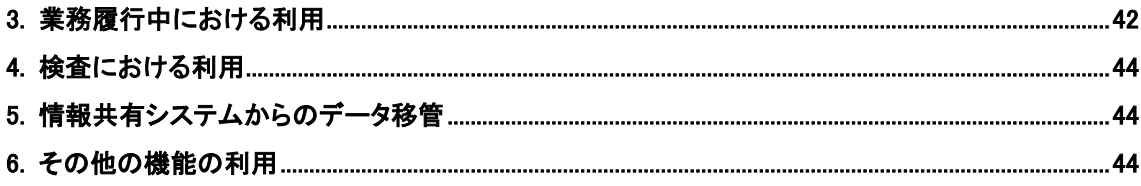

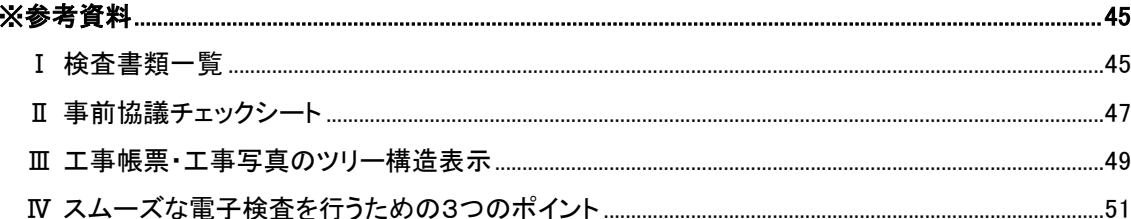

### 第1編 共通

### 1. はじめに

国土交通省では、建設事業における受発注者の生産性向上、工事目的物の品質確保の推 進の一貫として、情報通信技術(ICT)を導入する方針を打ち出しています。そこで、「受 発注者のコミュニケーション円滑化」、「工事書類の処理の迅速化」、「監督検査業務の効率 化」等を目的として、受発注者の間で情報共有システムの活用を積極的に図っています。 情報共有システムの利用に当たっては、適切な活用と統一的な運用を図るために、「土木 工事の情報共有システム活用ガイドライン」(以下、ガイドラインという)(平成 22 年 9 月版)を策定し、公表しています。

その後、受発注者間のコミュニケーション、業務効率化の推進に関する機能、土木工事 特有の業務プロセスに関する機能、情報セキュリティ等に関する見直しが行われ、「工事 施工中における受発注者間の情報共有システム機能要件」(以下、「工事施工中機能要件」 という。)が順次改定され、あわせてガイドラインも平成 23 年 4 月、平成 26 年 7 月に改 定しました。更に、工事に関する測量、地質調査、その他の調査及び設計業務(以下、「設 計業務等」という。)においても BIM/CIM (Building and Construction Information Modeling/Management)を活用し受発注者間の合議形成や設計過程の共有など一元化を 図るため情報共有システムの活用が有効であると考えられます。そこで、「業務履行中に おける受発注者間の情報共有システム機能要件」(以下、「設計履行中機能要件」(平成 30 年 3 月版)を策定し、公表しています。

ガイドライン(平成 31 年 3 月版)では BIM/CIM の進展に伴い、「工事施工中機能要 件」において BIM/CIM モデルの共有、閲覧について明示され、またオンライン電子納品 機能が追加されました。ガイドライン(令和 2 年 3 月版)では、ISO19650 における CDE<sup>1</sup> の考え方と共に、「設計履行中機能要件」にある機能を設計業務等で使用する場合の活用 方法が追加されました。ガイドライン(令和3年3月版)では CDE の考え方によるフォ ルダ分類例の更新、オンライン電子納品の流れの更新、遠隔臨場支援機能を追加して、改 定を行っています。

情報共有システムは、その活用により期待される受発注者の業務の効率化として、「工 事帳票の処理の迅速化」、「工事帳票の整理作業の軽減」、「検査準備作業の軽減」、「情報共 有の迅速化」、及び「日程調整の効率化」があり、これにより受発注者間のコミュニケー ションが円滑化することはもちろん、建設生産システムの生産性向上を図ることができ ます。さらに、関係機関・地元協議資料、安全管理資料などを隣接工事及び後工程の業務 や工事の関係者を含めて共有することにより、事業全体を円滑化することができます。

「工事帳票の処理の迅速化」の具体例をあげれば、工事現場が監督職員の在駐する庁舎 から遠い場合、現場代理人は監督職員へ工事帳票を提出するために何時間もかけて移動

<sup>&</sup>lt;sup>1</sup> Common Data Environment: 共通データ環境。3.3 (3) CDE についてを参照ください。

する必要がありますが、情報共有システムを利用すると現場代理人はインターネット経 由で工事帳票を瞬時にいつでも提出することが可能になります。もちろん、重要な変更協 議などのようにはじめから情報共有システムのみで対応できない場合もありますが、協 議内容の合意後に行う工事帳票の処理の時間は不要となります。また、監督職員も、工事 現場においてスマートフォンなどのモバイル端末から情報共有システムに保存された工 事帳票を閲覧しながら工事の実施状況を確認し、その場で工事帳票の処理が可能になり ます。さらに、将来的には工事帳票の発議前に打合せが必要な場合も情報共有システムと テレビ会議システムを連携させて活用することで、移動することなく協議することも期 待できます。

本ガイドラインに基づき情報共有システムを活用することで、工事及び設計業務等を 担当する皆様の生産性向上の一助となることを期待しています。

ガイドライン(令和3年3月版)から主な改定内容を以下に示します。

CDE プロセスに沿ったフォルダ構成例

ISO19650 における CDE(Common Data Environment)の考え方について、

フォルダ構成例を土木工事の場合と、設計業務等の場合について更新しました。

オンライン電子納品機能について

電子納品をオンラインで行う場合の流れについて更新しました。

(3) 遠隔臨場について

遠隔臨場支援機能について追加しました。

### 2. 用語の定義

情報共有システム

公共事業において、情報通信技術を活用し、受発注者間など異なる組織間で情報 を交換・共有することによって業務効率化を実現するシステムです。なお、情報共 有システム提供者における機能要件対応状況は「電子納品に関する要領・基準」の ホームページに掲載しています。

### http://www.cals-ed.go.jp/jouhoukyouyuu\_taiou/

受注者

本ガイドラインにおける受注者とは、工事では発注者と各種工事情報を相互に 交換する立場にある現場代理人を主に指します。監理技術者や主任技術者などの 関係者も各種工事情報の共有が可能です。設計業務等では、発注者と各種の調査、 設計情報を相互に交換する立場にある管理技術者を主に指します。調査技術者や 担当技術者などの関係者も各種調査、設計情報の共有が可能です。

(3) 発注者

本ガイドラインにおける発注者とは、工事では受注者と各種工事情報を相互に 交換する立場にある監督職員(総括監督員、主任監督員、監督員)を主に指します。 検査職員や発注担当課職員などの関係者も各種工事情報の共有が可能です。設計 業務等では、受注者と各種の調整、設計情報を相互に交換する立場にある調査職員 (総括調査職員、主任調査職員、調査職員)を主に指します。検査職員や担当課職 員などの関係者も各種の調査、設計情報の共有が可能です。

工事帳票

本ガイドラインにおける工事帳票とは、土木工事共通仕様書で定義する「書面※ <sup>2</sup>」のことです。具体的には、「指示」、「承諾」、「協議」、「提出」、「提示」、「報告」、 「通知」の行為に必要な工事帳票及びその添付資料のことです。

<sup>※2</sup> 書面とは、手書き、印刷等の伝達物をいい、発行年月日を記載し、署名又は押印したものを有効とし ます。(国土交通省土木工事共通仕様書(案) (H22.3) 第 1 編 第 1 章 1-1-2 用語の定義)

打合せ簿

本ガイドラインにおける打合せ簿とは、測量、地質・土質調査、土木設計業務等共 通仕様書(案)で定義する「書面」のことです。具体的には、「指示」、「承諾」、「協 議」、「報告」、「提出」の行為に必要な打合せ簿及びその添付資料のことです。情報共 有システムによる打合せ簿の発議・提出・受理などの処理を行うことで、紙への署名・ 押印と同等の処理を行うことが可能であることから、情報共有システムで処理した 打合せ簿も、「書面」として認められます。紙と同等の原本性を担保するため、業務 においては打合せ簿の変更履歴を記録し、設計業務等完成後においては情報共有シ ステムから電子データを移管しても受発注者の押印・署名と同等の記録が各打合せ 簿に記録されている必要があります。

### 3. 情報共有システムの利用上の留意点

関係者への利用権限の付与、利用の習慣化

全ての関係者は情報共有システム提供者から ID・パスワードを入手した上で情報 共有システムを利用し、情報共有システムの利用を習慣化してください。一人でも情 報共有システムで処理する工事帳票を紙で提出を求める関係者がいると情報共有シ ステム活用による効果が発現しません。

ID・パスワードの管理の徹底

ID・パスワードが第3者に渡ると、工事帳票の漏洩や、改ざんなどの恐れがありま す。利用者は、ID・パスワードの管理を徹底してください。

フォルダ構成の統一

受注者は情報共有システム内のフォルダ構成を第2編 3.3 に示す表 3 及び表 4 の とおり統一してください。監督職員と検査職員は1度に何件もの工事を担当します。 各工事で異なるフォルダ構成にしてしまうと監督・検査業務における業務効率化の 効果は発現しません。

通信環境の整備

発注者及び受注者はデータ量の多い工事帳票も適切に処理できる通信環境を用意 してください。送受信に多くの時間を要する場合、情報共有システム活用による効果 は発現しません。

#### 4. BIM/CIM の活用

国土交通省では、建設現場の生産性向上を図る i-Construction の取組において、これ まで BIM/CIM モデルを活用し社会資本の整備、管理を行う CIM(Construction Information Modeling/Management)を導入することで受発注者双方の業務効率化・高 度化を推進してきました。一方で、国際的な BIM(Building Information Modeling)の動 向等は近年顕著な進展を見せており、土木分野での国際標準化の流れを踏まえ、Society

5.0 における新たな社会資本整備を見据えた3次元データを基軸とする建設生産・管理シ ス テ ム を 実 現 す る た め BIM/CIM(Building and Construction Information Modeling/Management)という概念を取り入れました(図1参照)。

平成 24 年度には、設計段階におけるモデル事業として、全国で 11 件の試行が行われ たのを始めとして、調査・設計から施工まで活用の場面が大きく拡がっています。 BIM/CIM の活用により、後工程で生じそうな仕様変更や手戻りを未然に防ぐこと(フロ ントローディング)や、事業に携わる関係者と共同作業することで、意思決定の迅速化や 手待ち時間の縮小により事業全体の期間短縮に資する(コンカレントエンジニアリング) ことが期待されます。

ここでは、国土交通省における BIM/CIM の取組を推進するためクラウドサービスを利 用して、BIM/CIM モデルを扱う場合の考え方として情報共有、閲覧に関して記載してお りますので BIM/CIM の活用推進に努めてください。

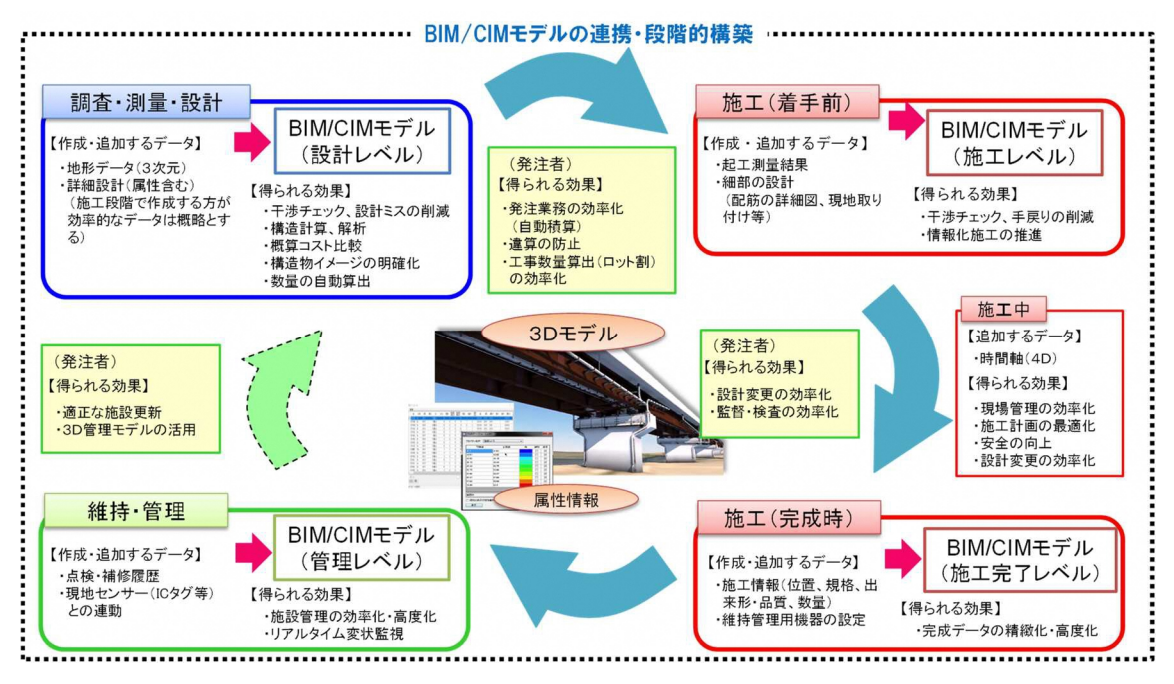

図 1 BIM/CIM の概念

BIM/CIM モデルの情報共有、閲覧

BIM/CIM の一環として設計図を3次元的に可視化 (BIM/CIM モデル)するため には、大別して次の方法があります。閲覧イメージを図 2 に示します。

- 情報共有システムの 3 次元データ等表示機能を利用して閲覧する。
- 情報共有システムを介して共有し、専用のソフトウェアやビューワを利用して 閲覧する。

①の方法の場合、PC に新たなソフトウェアを導入しなくとも汎用的なインターネ ットブラウザの環境を用いて閲覧することが可能です。一方、②の場合には、一般的 に高性能な PC や新たなソフトウェアの導入が必要になる場合があります。

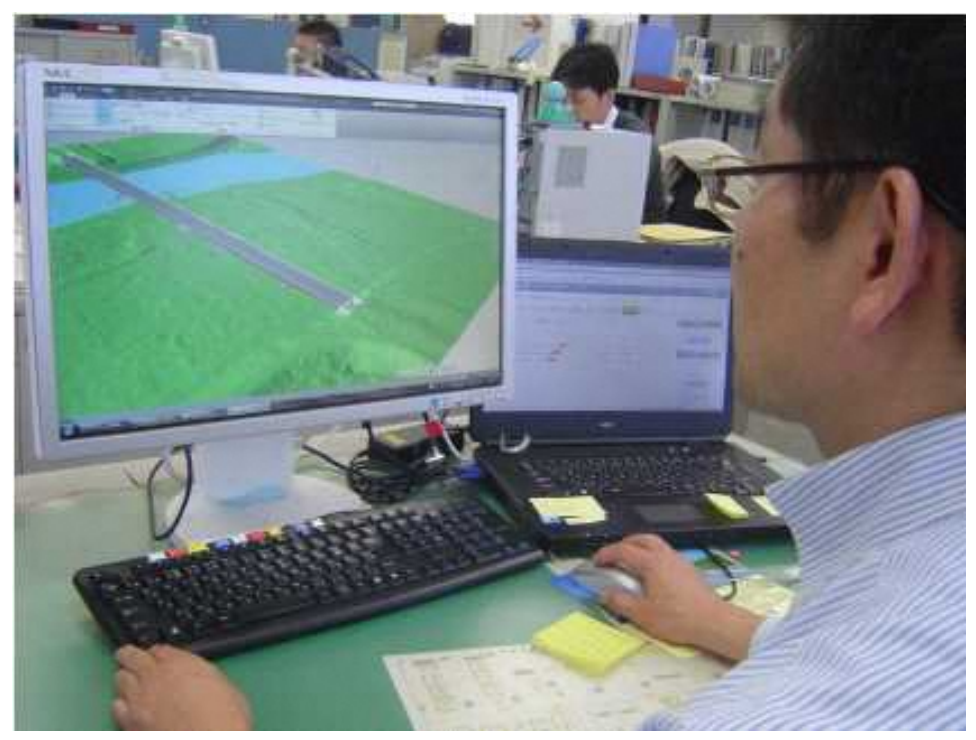

図 2 BIM/CIM モデルの閲覧状況

BIM/CIM モデルの更新

CDE の考え方を基にしたフォルダ分類例を記載していますので、BIM/CIM モデ ルを受発注者間で共有し、工事・業務の作業プロセスの各段階ごとに更新する際に、 参考にしてください。

### 第 2 編 土木工事

### 1. 適用する基準等

### 1.1 適用する基準

- 監督・検査関係
	- ・ 土木工事監督技術基準(案)H15.3 国土交通省
	- ・ 地方整備局土木工事検査技術基準(案)H31.3 国土交通省
	- ・ 地方整備局土木工事技術検査基準(案)H18.3 国土交通省
	- ・ 地方整備局工事成績評定実施要領 R3.3 国土交通省
	- ・ 建設現場の遠隔臨場に関する試行要領 R3.3(案) 国土交通省
	- ・ 建設現場の遠隔臨場に関する監督・検査試行要領 R3.3(案) 国土交通省
- 工事帳票関係
	- ・ 土木工事共通仕様書 国土交通省
	- ・ 土木工事施工管理基準及び規格値 国土交通省
	- ・ 「土木工事共通仕様書」を適用する請負工事に用いる帳票 H30.4 国土交通 省(国土技術政策総合研究所)
- 工事写真関係
	- ・ 写真管理基準 国土交通省
	- ・ デジタル写真管理情報基準 R2.3 国土交通省
- (4) 情報共有システム関係
	- ・ 工事施工中における受発注者間の情報共有システム機能要件(Rev.5.3)【要件編】 R3.3 国土交通省(国土技術政策総合研究所)
	- ・ 工事施工中における受発注者間の情報共有システム機能要件(Rev.5.3【) 解説編】 R3.3 国土交通省(国土技術政策総合研究所)
- 電子納品・電子検査関係
	- ・ 工事完成図書の電子納品等要領 R3.3 国土交通省
	- ・ 電子納品等運用ガイドライン【土木工事編】 R3.3 国土交通省
- 工事完成図関係
	- ・ CAD 製図基準(案)H29.3 国土交通省
	- ・ CAD 製図基準に関する運用ガイドライン(案) H29.3 国土交通省
- i-Construction、BIM/CIM 関係
	- ・ BIM/CIM 活用ガイドライン(案)R3.3 国土交通省
	- ・ BIM/CIM モデル等電子納品要領(案)及び同解説 R3.3 国土交通省
	- ・ i-Construction に関する電子納品参考資料 H29.1 国土交通省

### 1.2 情報共有システムの機能

本ガイドラインは、「工事施工中機能要件(Rev.5.3)」に対応した情報共有システムの各 機能の利用方法を解説しています。工事施工中機能要件(Rev.5.3)で定義する情報共有シ ステムの機能は図 3 のとおりです。土木工事の受発注者は、これら機能を適切に組み合 わせて利用することで業務の効率化が可能です。

情報共有システムを利用するにあたっては、工事帳票の授受に関する機能(発議書類作 成機能、ワークフロー機能(事前打合せ機能は除く)、書類管理機能)、電子検査や工事後 に保管が必要な書類を出力する機能(工事書類等入出力・保管支援機能)の利用を必須と します。

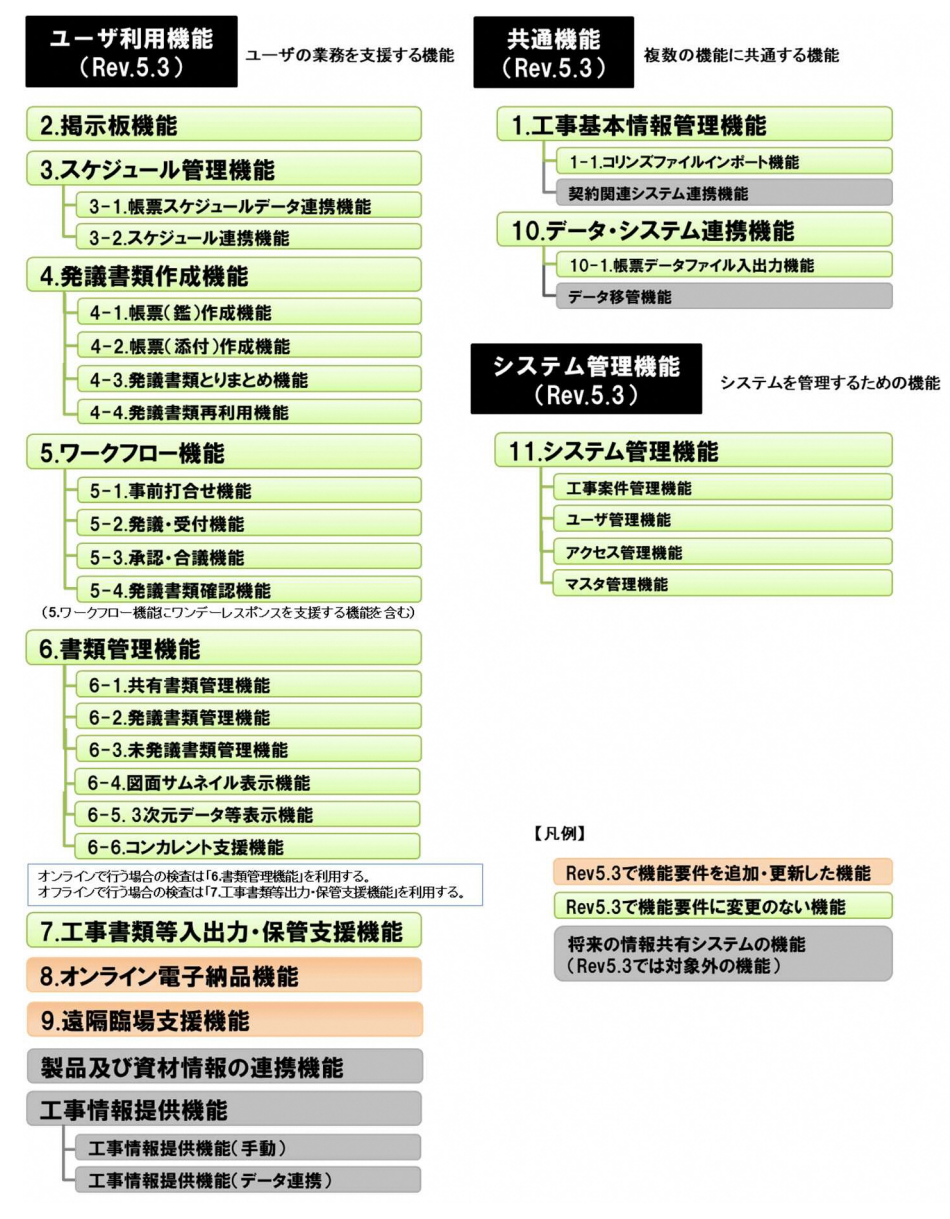

図 3 機能要件(Rev.5.3)で設定した機能

### 2. 準備

### 2.1 利用環境の確認

発注者は、情報共有システムにおいて奨励される機器動作環境やネットワーク環境 について、情報共有システム提供者に問い合わせ、現状の環境で利用できるか確認して ください。受発注者は、利用を開始するまでに情報共有システムの奨励環境を用意して ください。なお、情報共有システム提供者における機能要件(Rev5.3)対応状況は「電 子納品に関する要領・基準」のホームページに掲載しています。

http://www.cals-ed.go.jp/jouhoukyouyuu\_taiou/

通信回線の確認

発注者は、利用する情報共有システムにおいて推奨される通信速度を確認し、現状 の環境で利用できるか確認してください。受注者は、現場事務所における光ファイバ、 高速モバイル回線などの通信速度及び実効速度などを確認してください。工事書類 は図面や写真などを含むことから基本的に大容量となります。このため情報共有シ ステムの利用にあたっては高速通信回線が必要です。特に、ファイルをアップロード する場合の回線速度(上り回線の速度が 5Mbps 以上)を確認してください。

対応 OS の確認

発注者は、利用する情報共有システムにおいて推奨されるオペレーティングシス テム(Windows など)の種類及びバージョンなどを確認し、受発注者の環境で利用 できるか事前に確認してください。

(3) 対応パソコンの確認

発注者は、利用する情報共有システムにおいて推奨される CPU、ハードディスク 容量、メモリ容量、ディスプレイ解像度などを確認し、受発注者の環境で利用できる か事前に確認してください。

対応 WEB ブラウザの確認

発注者は、利用する情報共有システムにおいて推奨される WEB ブラウザ (Microsoft Edge や Firefox など)、発注者のセキュリティポリシーを確認し、受発 注者の環境で利用できるか事前に確認してください。

セキュリティの確認

ASP・SaaS 事業者が提供するサービスを利用する場合、発注者は、事業者のセキ ュリティレベル<sup>※3</sup>を事前に確認してください。

サポート体制の確認

発注者は、情報共有システムの利用方法について質問が可能なサポート体制があ るか事前に確認してください。

<sup>※</sup><sup>3</sup>ASP・SaaS 事業者のサーバは、庁舎外の堅牢なデータセンターの中で管理されています。そのため、従 来のように庁内でデータなどを保有する場合と比べて、データセンターの堅牢性やセキュリティレベル (運用監視サービス・入退室管理システムなどの実施)を考慮すると、ASP・SaaS を利用する場合の方が 安全性の面において向上すると考えられます。

### 2.2 利用者の決定

情報共有システムを利用するにあたり、発注者はユーザ登録、フォルダ作成等を行う 利用者側のシステム管理者を決定してください。受発注者は表 1 を参考に工事帳票の 発議・提出などの処理が可能な担当者と保存された電子データの閲覧だけ可能な担当 者をそれぞれ決定し、各利用者は情報共有システム提供者から ID・パスワードを取得 してください。

登録・変更・閲覧が可能な利用者

情報共有システムへ電子データの登録・変更が可能な権限を持つ利用者です。情報 共有システムの電子データの閲覧権限を併せて持ちます。

閲覧に限り可能な利用者 情報共有システムの電子データの閲覧権限に限った利用者です。

## 表 1 情報共有システムの利用項目と利用対象者

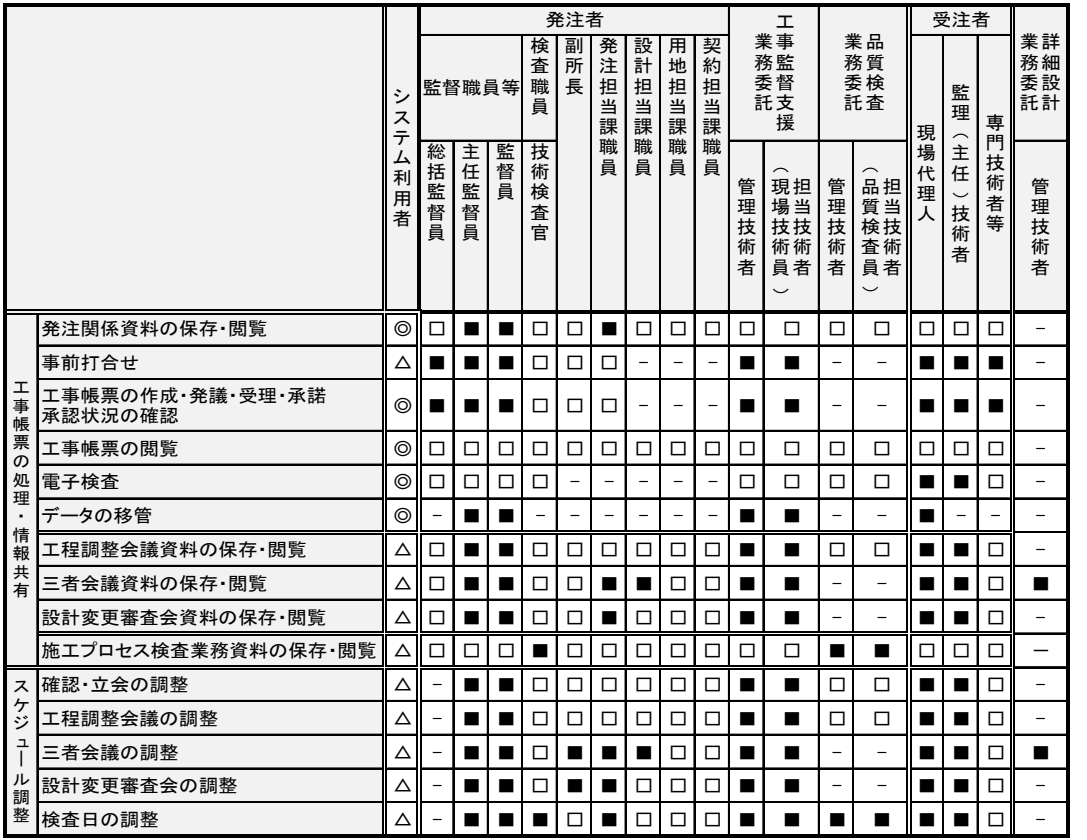

システム利用者

◎「必須項目」:情報共有システムを利用する工事で必ず実施する項目

△「任意項目」:個々の工事において利用を判断して実施する項目

システムの利用対象者

- ■「登録・変更・閲覧が可能」:電子データを登録・変更・閲覧が可能
- □「閲覧に限り可能」:電子データの閲覧に限り可能

-「対象外」:上記権限がない利用者

### 3. 工事施工中における利用

情報共有システムは業務を支援し、受発注者間の距離に係らず対面時間(コミュニケー ション)を確保するためのひとつの手段(道具)です。施工中に受発注者間で授受する書 類には、設計変更などの協議も含まれます。一般的に、協議を行う場合は、協議内容の合 意までに受発注者間で多くの打合せが必要な場合があります。

このために、現場(臨場)における目視や確認が必要な書類については、現場(臨場) や対面打合せ後又は、【ワークフロー機能】(事前打合せ機能)を利用することで施工管理 の業務効率の向上が期待できます。

### 3.1 工事帳票の処理【発議書類作成機能·ワークフロー機能】

発議資料の作成

受注者又は発注者が、情報共有システムで工事帳票の処理を行う場合、工事帳票 (鑑)を【発議書類作成機能】(帳票(鑑)作成機能)により作成します。情報共有 システムで作成可能な工事帳票(鑑)は、「工事打合せ簿」、「材料確認書」、「段階確 認書」、「工事履行報告書」、「確認・立会依頼書」の5種類です。なお、前述の帳票(鑑) 以外の作成は、【発議書類作成機能】(帳票(添付)作成機能)が利用できます。鑑以 外の帳票は、情報共有システム以外で作成し、添付資料として取り扱ってもかまいま せん。

登録済みの工事帳票を再利用して新たな工事帳票を作成する場合には、【発議書類 作成機能】(発議書類再利用機能)が利用できます(図 4 参照)。

工事帳票(鑑)作成時に入力した打合せ簿の種類(「指示」「承諾」等)の内容を利 用して、電子納品等要領の管理項目(MEET.XML 等)の作成を自動化し作業を効率 化します。なお、工事打合せ簿について、項目別、細目別を作成する場合は手動で XML を入力することになりますが、検索などの作業が容易にできるようになります。

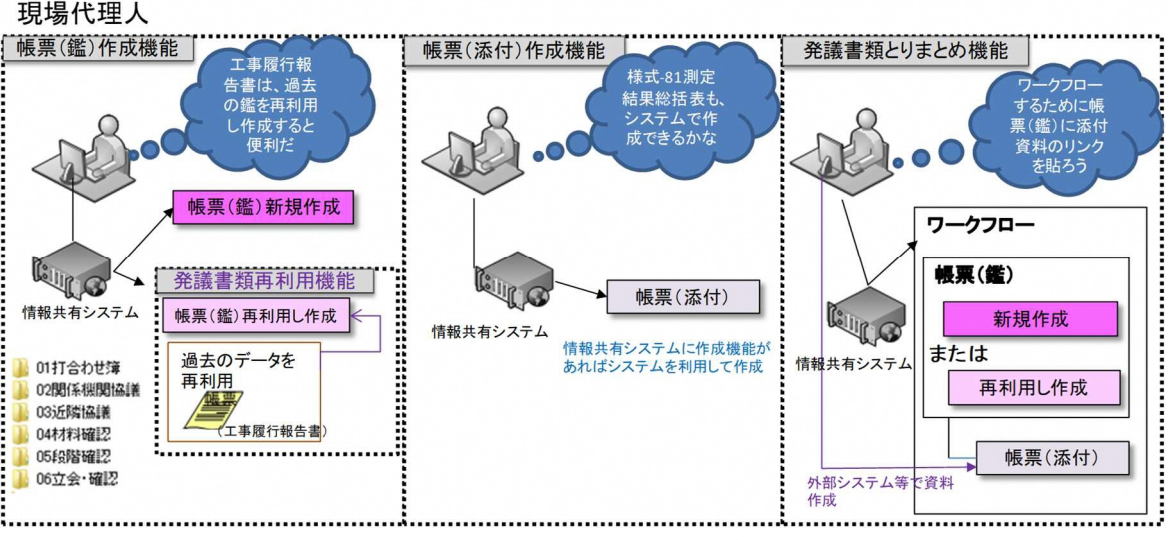

図 4 発議書類作成のイメージ

(2) 発議資料のとりまとめ

工事帳票の鑑を作成後、【発議書類作成機能】(発議書類とりまとめ機能)により、 提出する工事帳票やその他資料※4を発議書類単位で取りまとめます。

発議

受注者又は発注者は取りまとめた工事帳票を【ワークフロー機能】※5(発議・受付 機能)により発議し、提出します。相手はその工事帳票に対して処理を行います。

【ワークフロー機能】により、受発注者間で工事帳票の処理状況が明確になります。 なお、工事打合せ簿(鑑)の処理は表 2 のとおりです。

|         | 発議事項   | 処理    |  |
|---------|--------|-------|--|
| 受注者→発注者 | 協議     | 承諾/指示 |  |
|         | 提出     | 受理    |  |
|         | 報告     | 受理    |  |
|         | 通知     | 受理    |  |
|         | 承諾 (願) | 承諾    |  |
| 発注者→受注者 | 指示     |       |  |
|         | 通知     | 受理    |  |
|         | 協議     | 承諾    |  |
|         | 提出     | 受理    |  |

表 2 工事打合せ簿における発議事項及びその処理

承諾・合議

発議書類に対する承認(中間承認、最終承認)、差し戻し、承認の保留を【ワーク フロー機能】(承認・合議機能)で行います。承諾・合議にあたり、所見などをコメ ントとして登録することができます。また、ワークフロー段階で添付資料の差替をす る場合には【ワークフロー機能】(承認・合議機能)を利用します。

担当する全ての工事書類の決裁状況の確認方法として、発議書類を帳票種別、発議 事項、日付等により検索し、工事名、内容(タイトル)、承認状況、閲覧状況、回答 希望日、受理日付、回答予定日、回答日等が確認できます。決裁完了後に、単純な書 類の入力ミス等がある場合には情報共有システムの【発議書類確認機能(権限者機 能)】を利用して訂正又は削除することができます。これらの履歴はダウンロード等

<sup>※</sup><sup>4</sup> 添付する電子データの容量は送受信速度や情報共有システム利用料に影響することから、適切な容量 で作成することが必要です。

<sup>※</sup><sup>5</sup> 発議した工事帳票を相手に提出し、その工事帳票に対して相手から受理・承諾・指示の処理を受ける 機能。相手の工事帳票の処理履歴及び現在の処理状況を確認できる機能です。

で入手することができます。

なお、受注者が発注者に確認を求める場合(「材料確認書」、「段階確認書」「確認・ 立会依頼書」の工事帳票を用いる場合)、発注者の予定は、情報共有システムの【ス ケジュール管理機能】により調整することが可能です。

また、【発議書類作成機能】(帳票スケジュールデータ連携機能)がある場合は、入 力したスケジュール情報から帳票が作成可能になることから、更なる業務の効率化 が期待できます。

工事帳票の処理を利用した場合の効果は以下のとおりです。

移動時間の削減

通常、受注者は工事現場から離れた発注者の庁舎へ工事帳票を持ち込み提出 し、発注者の決裁完了後に再度工事帳票を受け取りに行きます。このため、工事 現場が遠いほど受注者が移動に割く業務時間は多くなります。情報共有システ ムを利用すると受注者は移動することなくいつでもインターネット経由で工事 帳票の提出が可能となり、工事帳票の処理に要した受注者の移動時間は全て削 減されます。その結果、生産性向上のサイクルが期待できます(図 5 参照)。

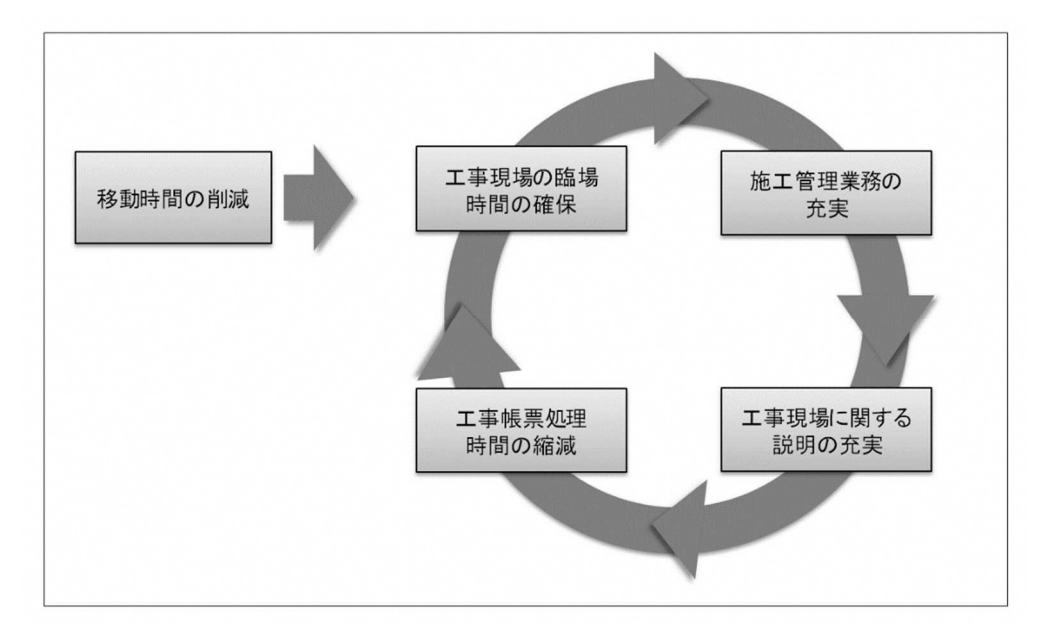

図 5 移動時間の短縮による生産性向上のサイクル

工事帳票の処理の多様化

情報共有システムを利用することで、相手方が事務所等に不在の場合でも外 からいつでも工事帳票の処理が可能になります(図 6 参照)。

例えば、携帯電話やモバイル端末(タッチパネル式のタブレット端末、スマー トフォン、モバイルパソコンなど)から情報共有システムを利用する環境が整え ば、受発注者は出張先や別の工事現場などから、工事帳票の処理がいつでもどこ でも可能になります。

また、発注者が工事目的物を現場で確認し、その場で工事帳票の処理が可能に なります。

さらに、受発注者間での打合せの場で工事帳票を処理することが可能となり ます。

なお、外部でモバイル端末を使用して工事帳票の閲覧や処理を行う場合は、第 三者にその情報を見られないように注意し、併せてネットワークセキュリティ 対策が必要です。

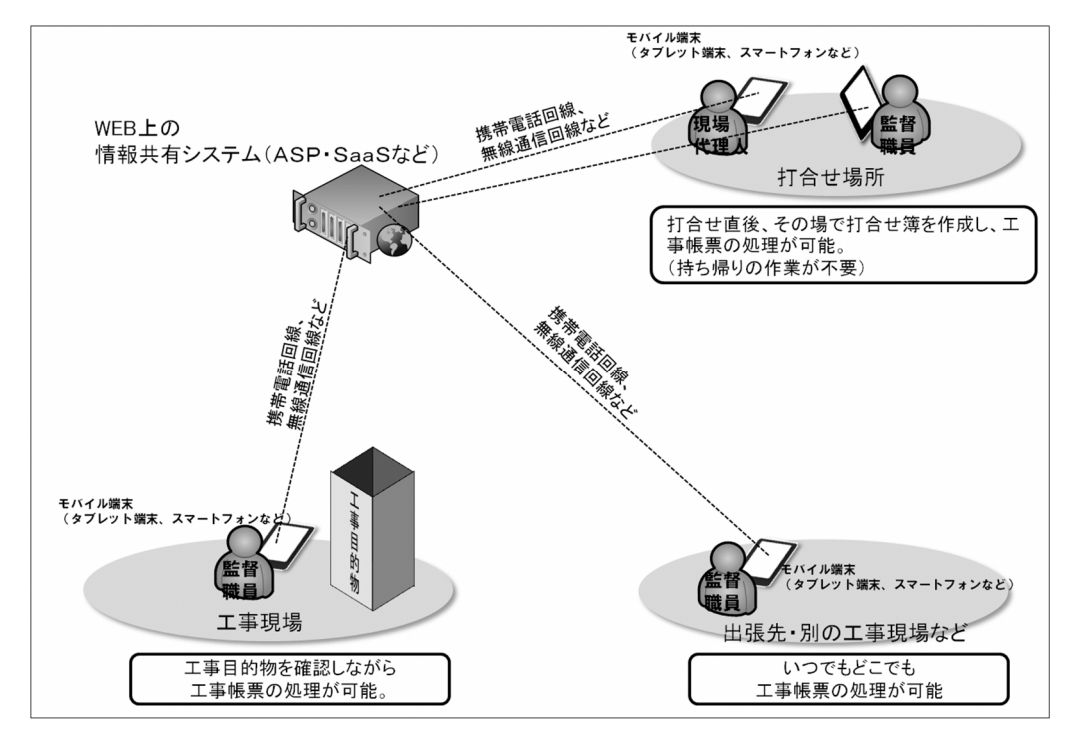

図 6 工事帳票の処理の多様化のイメージ

### 3.2 工事帳票の発議前に打合せが必要な場合の利用方法

設計変更などの協議の場合は、協議内容の合意までに受発注者間で多くの打合せが 必要な場合があります(図7参照)。

打合せ段階においては、【ワークフロー機能】(事前打合せ機能)を利用して打合せ資 料を事前に送付し、打合せの充実を図ります。また、事前打合せを【ワークフロー機能】 (事前打合せ機能)を利用して行った場合には、(ワンデーレスポンス支援機能)によ り、担当する工事全ての回答処理状況を一覧で確認することができます。また、事前打 合せ資料に対する説明などをコメントとして登録することもできます。なお、事前打合 せ段階と決裁段階は【ワークフロー機能】では、区別して表示されます。

受発注者間の合意した後、【ワークフロー機能】(発議・受付機能)により受注者が工

事帳票を発議し、発注者の決裁完了後に【書類管理機能】(発議書類管理機能)により 工事帳票を整理します。

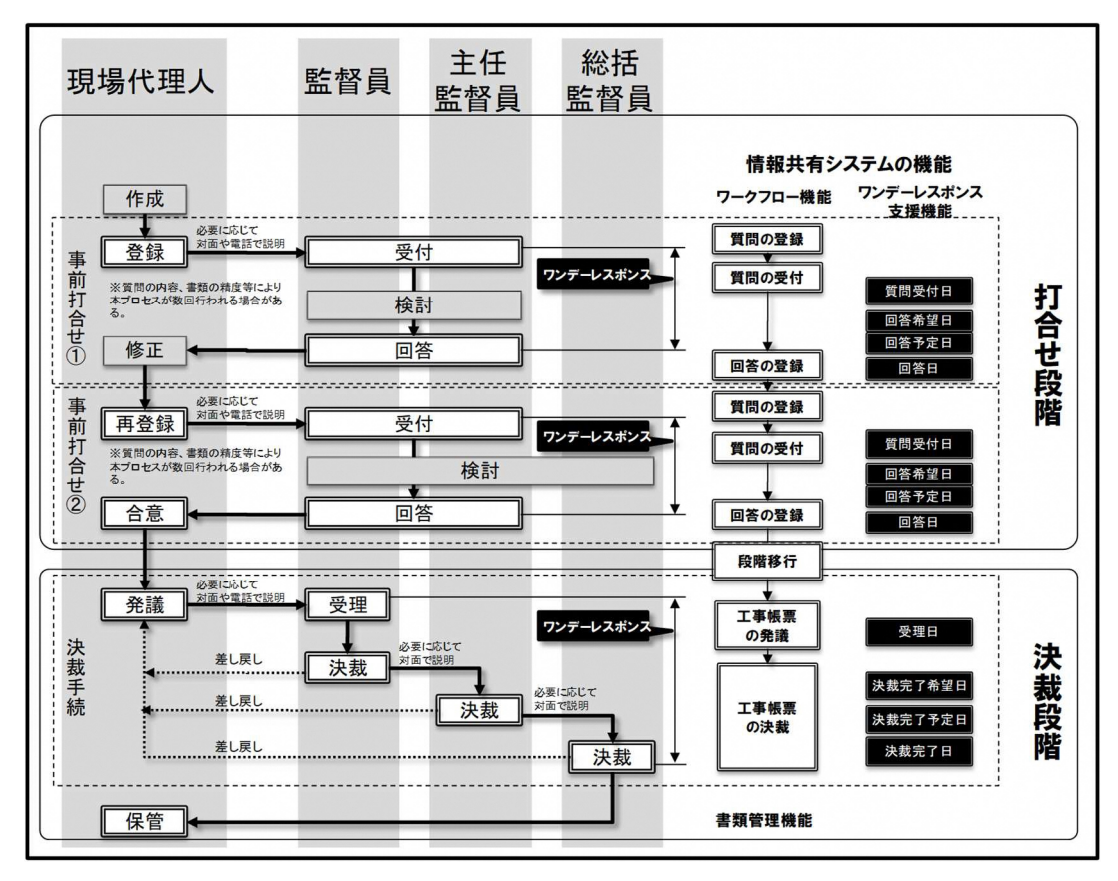

### 図 7 工事帳票の発議前に事前打合せが必要な場合の工事帳票の処理

※事前打合せ段階での紙を利用した対面による打合せを妨げるものではありません。

### 工事帳票の整理【書類管理機能】

【書類管理機能】は、工事書類をフォルダ分けして、体系的に管理することができま す。【書類管理機能】は、その用途に応じて、(共有書類管理機能)(発議書類管理機能) (未発議書類管理機能)に区別されます。

(共有書類管理機能)は、工事単位で受発注者が共有する調査・設計成果や前工事の 図面等の発議書類以外の書類をフォルダに登録し、登録された書類を検索、閲覧、ファ イル出力する機能です。標準フォルダが初期設定されていますが、必要に応じて適宜フ ォルダを作成し、書類を登録することができます。

(発議書類管理機能)は、最終承認後の工事書類をフォルダに登録し、登録された書 類を検索、閲覧、ファイル出力する機能です。書類の登録は【発議書類作成機能】で帳 票(鑑)の入力項目を利用して、自動的にフォルダに振り分けて登録されます。

(未発議書類管理機能)は、作成中の書類を一時保管する為の機能です。情報共有シ ステムでの書類を作成する作業で利用します。

発注者への提出が必要な工事帳票

通常、受注者は発注者の決裁が完了した工事帳票の1部を発注者の庁舎から持ち帰 り、整理して保管します。情報共有システムの【書類管理機能】を利用すれば、【ワー クフロー機能】により決裁が完了した工事帳票を情報共有システムの各フォルダに保 存していくだけで済み、紙の工事帳票を整理する時間は不要になります(図 8 参照)。

受注者は表 3 及び表 4 のとおり各フォルダに各工事帳票及びその他関係書類を保存 してください。(特記仕様書において提出が求められる表 3 及び表 4 に示されない工事 帳票などは、その内容から判断し、【書類管理機能】(共有書類管理機能)の適切なフォ ルダを作成し、保存してください。)

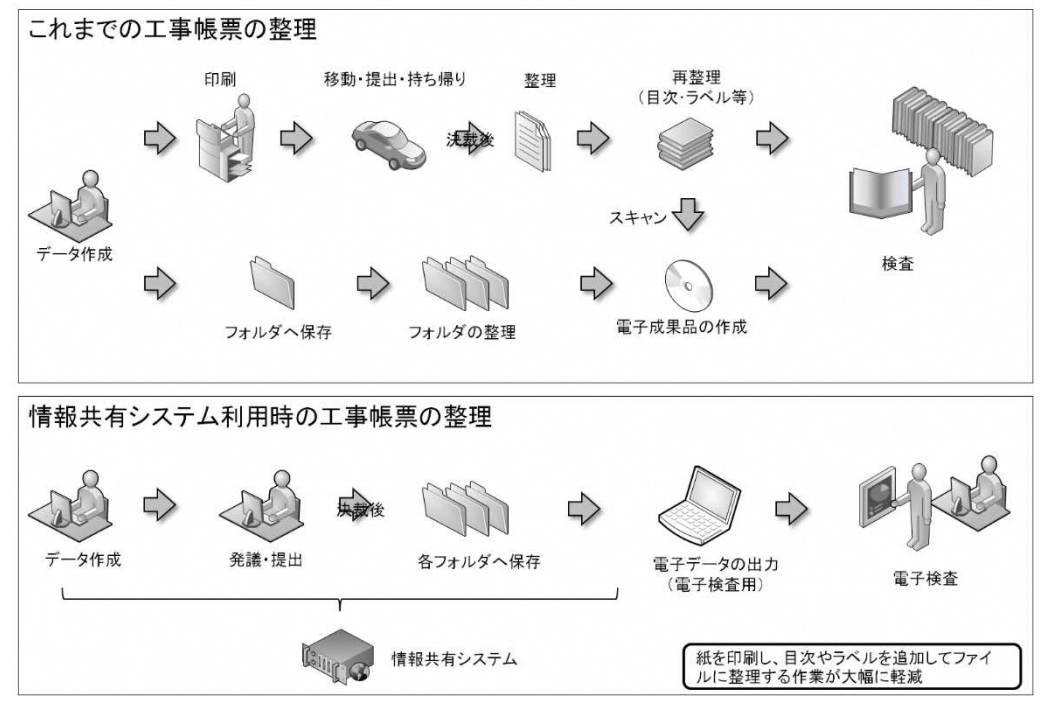

図 8 工事帳票整理作業の効率化

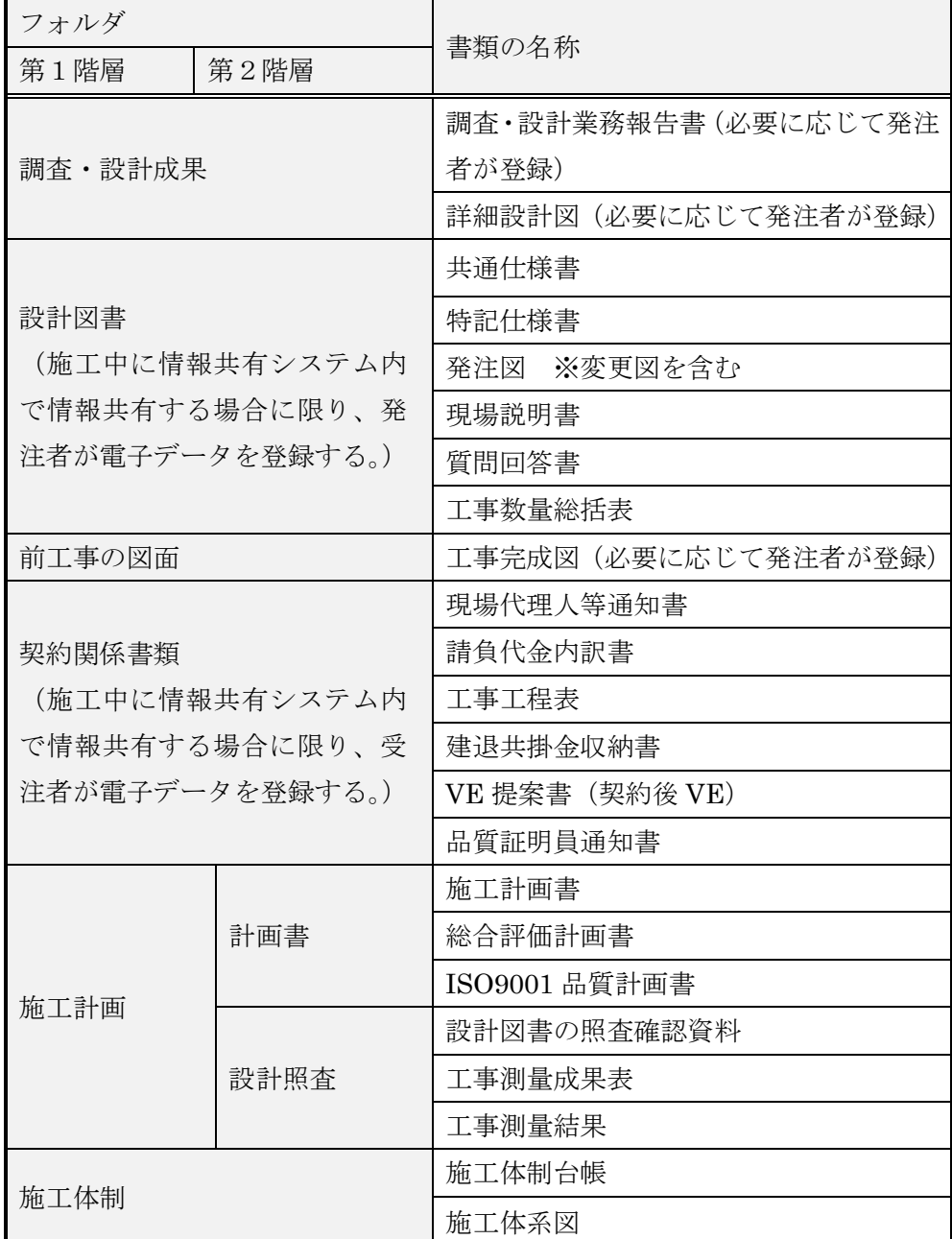

## 表 3 情報共有システムのフォルダ構成と登録する書類(1/2)

※「前工事」とは、当該工事に関係する既に実施した工事で、

例えば橋梁上部工事の前工事として実施した橋梁下部工事などをいいます。

| フォルダ          |             | 書類の名称                                  |  |  |
|---------------|-------------|----------------------------------------|--|--|
| 第1階層          | 第2階層        |                                        |  |  |
|               | 工事打合せ簿(指示)  | 工事打合せ簿(指示)                             |  |  |
|               | 工事打合せ簿(協議)  | 工事打合せ簿(協議)                             |  |  |
|               | 工事打合せ簿(承諾)  | 工事打合せ簿(承諾)                             |  |  |
|               | 工事打合せ簿(提出)  | 工事打合せ簿(提出)                             |  |  |
|               | 工事打合せ簿(報告)  | 工事打合せ簿(報告)                             |  |  |
| 施工管理          | 工事打合せ簿(通知)  | 工事打合せ簿(通知)                             |  |  |
|               | 関係機関協議      | 関係機関協議資料                               |  |  |
|               | 近隣協議        | 近隣協議資料                                 |  |  |
|               | 材料確認        | 材料確認願                                  |  |  |
|               | 段階確認        | 段階確認書                                  |  |  |
|               | 確認・立会       | 確認・立会依頼書                               |  |  |
| 安全管理          |             | 工事事故速報                                 |  |  |
| 工程管理          | 履行報告        | 工事履行報告書                                |  |  |
| 出来形管理         | 出来形管理資料     | 出来形管理図表                                |  |  |
|               | 数量計算書       | 出来形数量計算書                               |  |  |
|               | 品質管理資料      | 品質管理図表                                 |  |  |
| 品質管理          | 品質証明資料      | 材料品質証明資料                               |  |  |
|               |             | 品質証明書                                  |  |  |
|               | 報告書等        | 新技術活用関係資料                              |  |  |
|               |             | 総合評価実施報告書                              |  |  |
|               | 建設リサイクル     | 再生資源利用計画書(実施書)                         |  |  |
| その他           |             | 再生資源利用促進計画書 (実施書)                      |  |  |
|               | 創意工夫        | 創意工夫・社会性等に関する実施状況                      |  |  |
|               | 現場環境改善      | 工事現場のイメージアップ等の実施状況                     |  |  |
|               | <b>ICON</b> | i-Construction に関係する 3 次元データ<br>(表5参照) |  |  |
| <b>BIMCIM</b> |             | BIM/CIM 関係データ(表 6参照)                   |  |  |

表 4 情報共有システムのフォルダ構成と登録する書類(2/2)

※工事写真は、工事完成時に CD 等の電子媒体で提出すれば済むことから、情報共有 システムへの登録は必ずしも必要ありません。

ICON(i-Construction)のフォルダ分類の例を表 5 に示します。ICON 以下のフォ ルダ作成については表 5 を参考に必要に応じて任意に作成してもよいものとします。 また ICON フォルダに登録するデータは、作業状況(作業中、承認済み、打合せ簿提 出資料)及び作業履歴が分かるように階層構造を用いてフォルダを作成してもよいも のとします。

| フォルダ |              |                |                                         |
|------|--------------|----------------|-----------------------------------------|
| 第2階  | 第3階層         | 第4階層           | 登録する成果品の内容                              |
| 層    |              |                |                                         |
|      | <b>ES</b>    | <b>TLS</b>     | $\times 1$<br>ES(層名称:現況地形)              |
|      | CS           | <b>MLS</b>     | CS<br>(層名称:不陸整正)<br>$*1$                |
|      | GL           | <b>TSN</b>     | GL (層名称:下層路盤)<br>$\divideontimes 1$     |
|      | GU           |                | GU (層名称:上層路盤)<br>$\divideontimes 1$     |
|      | PL           |                | PL(層名称:基層)<br>$\times 1$                |
|      | PC           |                | (層名称:中間層) ※1<br>$\rm{PC}$               |
|      | PU           |                | PU (層名称:表層) ※1                          |
|      | EW           | <b>UAV</b>     | EW(工種:土工)<br>$\times 1$                 |
|      |              | <b>TLS</b>     |                                         |
|      |              | <b>ULS</b>     |                                         |
|      |              |                |                                         |
|      | <b>DR</b>    | ES             | DR (工種: 浚渫工) ※1                         |
|      |              |                |                                         |
|      | <b>ROBOT</b> | R PHOTO        | ROBOT (点検記録ロボットを用いた点                    |
|      |              | R DEFECTS      | 検データ) ※2                                |
|      |              |                |                                         |
|      | <b>SM</b>    | CMR            | SM(工種:表層安定処理工)<br>$\times 1$            |
|      | MM           |                | (工種:中層地盤改良工)<br>$\times 1$<br>MМ        |
|      | SP           | <b>TLS</b>     | SP (工種:法面工・吹き付け工)<br>$\divideontimes 1$ |
|      | CW           | <b>TS</b>      | CW (工種: 法枠工) ※1                         |
|      | <b>TC</b>    |                | (工種:トンネル工) ※1<br>TC                     |
|      | SL           | <b>CMR</b>     | SL<br>(工種:スラリー撹拌工) ※1                   |
|      | CP           |                | CP<br>(工種:路面切削工) ※1                     |
|      | AM           | <b>TLS</b>     | (工種:橋台躯体工) ※1<br>AM                     |
|      | PI           | $\ddot{\cdot}$ | PI (工種:橋脚躯体工) ※1                        |

表 5 ICON のフォルダ分類例(参考)

表 5 に記載のフォルダは、以下の要領等に示される ICON フォルダ以下の格納方法に基 づいて例示しています。

※1 出典:3 次元計測技術を用いた出来形管理要領(案)(R3.3)

※2 出典:点検支援技術(画像計測技術)を用いた 3 次元成果品納品マニュアル【トンネ ル編】(案) (R3.3) 点検支援技術(画像計測技術)を用いた 3 次元成果品納品マニュアル【橋梁編】

 $($ 案 $)$   $(R3.3)$ 

(※1,2:http://www.mlit.go.jp/sogoseisaku/constplan/sosei\_constplan\_tk\_000031.html)

BIM/CIM モデルの作業状況に応じた管理方法

BIM/CIM のフォルダ分類の例を表 6 に示します。BIMCIM 以下のフォルダ作成 については、表 6 を参考に、必要に応じて任意に作成します。CDE プロセスに沿っ た作業中・共有・確定情報の各段階や、リビジョン管理などを階層構造を利用して実 現します。

| フォルダ          |      |                    | 格納データ                   | アクセス                          |                 |                  |     |
|---------------|------|--------------------|-------------------------|-------------------------------|-----------------|------------------|-----|
| 第1階層          | 第2階層 | 第3階層               | 第4階層                    | 第5階層                          |                 | 権限               |     |
| <b>BIMCIM</b> | ○○詳細 |                    |                         |                               |                 |                  |     |
|               | 設計業務 |                    |                         |                               |                 |                  |     |
|               | ○○工事 | 作業中                | チームA                    | 任意                            | 作業に必要となる各データ    | 受注者              |     |
|               |      | $\divideontimes 1$ | チーム B (適宜追加)            |                               |                 |                  |     |
|               |      | 共有                 | Rev0 (工事着手時)            | 任意                            | 前段階における確定情報の    | 受注者              |     |
|               |      | $\divideontimes 2$ |                         |                               | 全データ            | 発注者              |     |
|               |      |                    | Rev1 (関係者協議)            |                               | BIM/CIM モデルのみでな |                  |     |
|               |      |                    | $Rev2$ (施工計画)           |                               | く、段階確認時に使用した資   |                  |     |
|               |      |                    | Rev3 (施工管理)             |                               | 料一式             |                  |     |
|               |      |                    | Rev4 (最終打合せ時)           |                               |                 |                  |     |
|               |      | 確定                 | <b>DOCUMENT</b>         |                               |                 | 受注者              |     |
|               |      |                    | 情報                      | <b>BIMCIM MODEL</b>           | LANDSCAPING     | 「BIM/CIM モデル等電子納 | 発注者 |
|               |      | $*3$               |                         | <b>GEOLOGICAL</b>             | 品要領 (案) 及び同解説」参 |                  |     |
|               |      |                    |                         | ALIGNMENT<br><b>GEOMETORY</b> | 照               | (閲覧のみ<br>可)      |     |
|               |      |                    |                         | STRUCTUAL<br><b>MODEL</b>     |                 |                  |     |
|               |      |                    | <b>INTEGRATED MODEL</b> | $\times 4$                    |                 |                  |     |
|               |      |                    | MODEL IMAGE             | $\times 4$                    |                 |                  |     |
|               |      |                    | <b>REQUIREMENT</b>      | $*4$                          |                 |                  |     |

表 6 BIM/CIM のフォルダ分類例

※1 受注者のチーム内での作業段階のデータは「作業中」に格納します。リビジョン管理 は受注者の任意で行います。

※2 受発注者が情報共有して作業する段階のデータは「共有」に格納します。モデルの段 階確認時点、あるいはモデル・属性の更新時点でリビジョンを更新します。リビジョンの更 新にあたっては、ワークフローの機能を用いて、発注者の承認履歴を記録に残します。基本 的に設計成果の BIM/CIM モデルを共有の Rev0 以下に格納し、進捗に伴い Rev1、Rev2、 …と更新します。リクワイヤメントで作成された BIM/CIM モデル等も進捗に応じ各 Rev のフォルダに格納します。

※3 成果段階のデータは「確定情報」に格納します。フォルダ構成は BIM/CIM モデル等 電子納品要領(案)及び同解説に準じます。「共有」から「確定情報」に格納する場合もワ ークフローの機能を用いて、発注者の承認履歴を記録に残します。

リビジョンを更新する場合は、「確定情報」の下にリビジョンの階層を設けます。古いリ ビジョンのデータは納品データとして出力しないようにします。

※4 第 5 階層以下は「BIM/CIM モデル等電子納品要領(案)及び同解説」に示されるサ ブフォルダ構成に準じます。

(3) CDE (Common Data Environment: 共通データ環境)について

| ・共通データ環境(CDE: Common Data Environment )は、多くの関係者が |
|--------------------------------------------------|
| 係るプロジェクトにおけるデータ管理の「標準的な方法と手順」(ISO19650-1)        |
| · CDE ではデータが領域を移動する際に、審査・承認等を設け、これにより領           |
| 域内にあるデータの信頼性を確保。データ管理においてこの過程は最も重要               |

プロセス | おおやすい 概要及び担当 作業中 タスクチーム(受注者の作業チーム)毎に未承認の情報を格納 する。この情報コンテナ※6は、他のタスクチームに対して不可 視又はアクセス不可に設定すべき。 共有 複数のタスクチームやクライアント(発注者)と共有する資料 を格納する。この情報コンテナは、表示及びアクセス可能だが、 編集が必要な場合は、情報コンテナ作成者が修正及び再提出で きる作業中状態に戻すべき。 確定情報 |プロジェクトチーム (受発注者)全体が使用するための調整や 検証された設計成果物などの公表された情報を格納する。 アーカイブ すべてのトランザクション※7及び変更要求を含むプロジェク ト履歴の記録を格納する。 (アーカイブは情報共有システムの対象範囲外)

表 7 CDE の各プロセスの概要及び担当

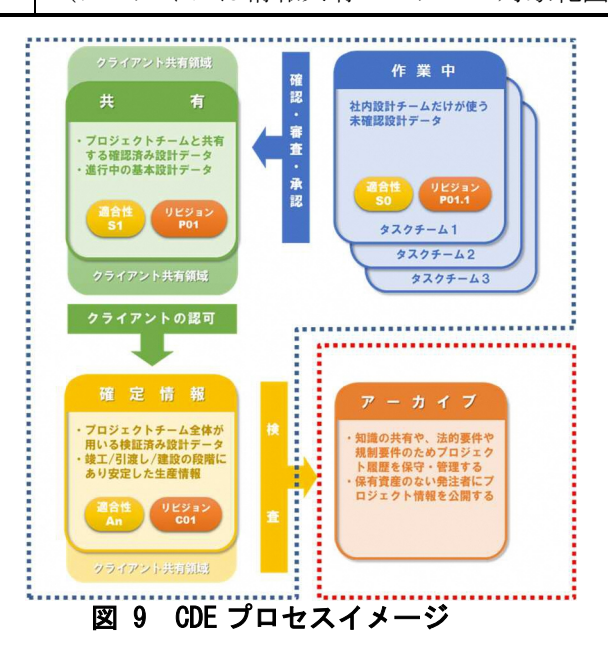

<sup>※</sup><sup>6</sup> サブディレクトリ、情報ファイルなどの副集合を含むファイル、システム、アプリケーションの記憶 域階層から検索可能な名前付き永続情報一式です。

<sup>※</sup><sup>7</sup> 不可分な複数の処理を一つの処理として実行、管理する仕組みです。

原本が紙の書類の取り扱い

品質証明書、カタログ、見本など、受注者が第三者から受け取った紙の書類、又は、 監督職員を経由して発注者(契約担当課等)へ提出する紙の書類があります。このよ うな原本が紙の書類については、以下のとおり取り扱ってください。

紙の原本の写しを提出する場合

書類の一元化及び情報共有の必要性から、受注者が紙の書類をスキャニング し、情報共有システムにより発注者へ提出します。

(例)官公庁等への届出・許可等の書類の写し

紙の原本を提出する場合

紙の原本を提出する場合は、情報共有システムにより提出ができないことか ら、紙の書類を発注者へ提出します。

- (例)監督職員経由で発注者(契約担当課)へ提出する契約関係書類(現場代 理人等通知書、請求書など)
- 発注者が提示を求める書類の取り扱い

受注者は、【掲示板機能】、電子メール、紙の印刷物など、発注者の認める手段で発 注者から請求された書類を提示してください。

### 検査書類の整理【書類管理機能】(発議書類管理機能)

通常、受注者は、検査を受検するため事前に発注者の決裁が完了した紙の工事帳票を 何十冊ものファイルに再整理しますが、情報共有システムの【書類管理機能】(発議書 類管理機能)を利用すると、受注者は、施工中から表 3 及び表 4 で定める検査時に必要 なフォルダ構成で工事帳票を随時保存していくことから、検査前の工事帳票の整理に 要する時間が大幅に削減できます。

オフラインで検査する場合には、【工事書類等入出力・保管支援機能】を利用するこ とで、【書類管理機能】(発議書類管理機能)で登録した工事書類等から、外部媒体にフ ォルダ構成を保持したままファイルを出力することができます。

### 3.5 スケジュール管理機能】

通常、発注者は、複数の工事を担当していることから、受注者は自ら担当する工事以 外の発注者の予定を把握することは困難です。また、工事監督支援業務を行う現場技術 員の予定の把握も同様です。

このため、受注者は発注者及び現場技術員への予定を工程調整会議、電話又は電子メ ールで予定を確認し合い決定しています。

情報共有システムの【スケジュール管理機能】を利用すれば、発注者及び現場技術員 の予定が一元化されているので、各工事を担当する受注者は、関係者の空いている時間 を抽出することができ、発注者及び現場技術員による段階確認や臨時の会議開催など の予定を計画し、決定することが可能です。これにより、日程調整事務の効率化が可能 です(図 10 参照)。

なお、受発注者は、関係者のスケジュール共有のために別のスケジュール管理ソフト を利用している場合があります。このような場合も、受発注者が情報共有システムに自 分の予定を記入することにより、情報共有システムを利用する全ての工事において業 務が効率化することから、受発注者ともに自分の予定の入力に努めてください。

機能要件 Rev.3.0 以降では、発注者は、同一の情報共有システムで担当する複数の工 事に対して、監督職員が登録したスケジュールを一括した表示で確認できるので、情報 共有システムでのスケジュール管理ができます。

更に、【スケジュール管理機能】(対グループウェア)(望ましい機能)を利用すると、 グループウェアから出力したスケジュールデータ(国際標準フォーマット iCalendar 形 式)を情報共有システムに取り込み、個人のスケジュールとして登録することができま す。

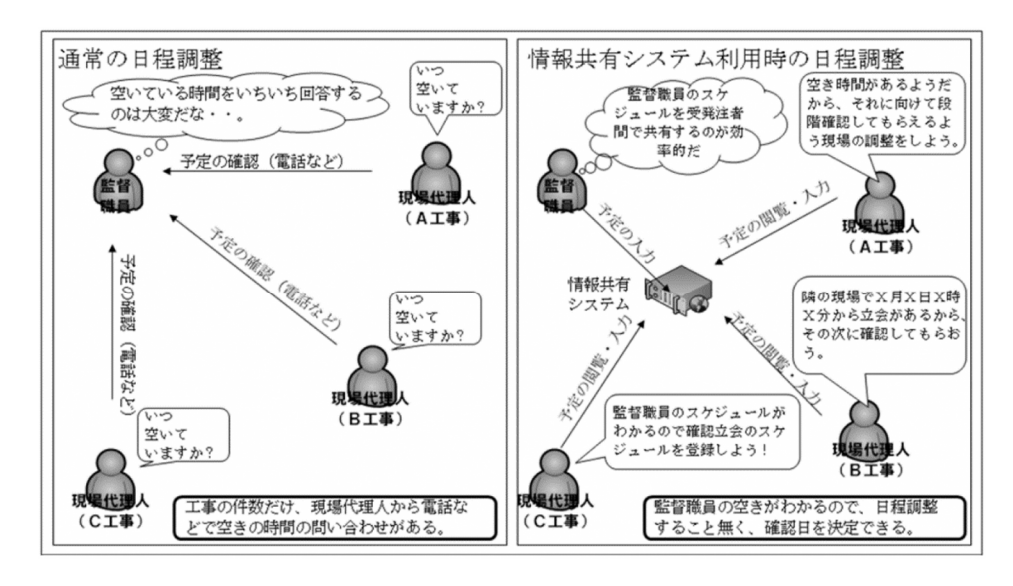

図10 日程調整事務の効率化(段階確認日などの臨場確認の場合)

### 3.6 遠隔臨場における利用【遠隔臨場支援機能】

公共工事の建設現場において、「段階確認」、「材料確認」、「立会」を必要とする作業 に遠隔臨場を適用して、受発注者の作業効率化を図り、施工履歴を管理するために、「建 設現場の遠隔臨場に関する試行要領(案)」、「建設現場の遠隔臨場に関する監督・検査 試行要領(案)」が制定され、工事施工中機能要件に「遠隔臨場支援機能」が追加され ました。この試行要領(案)が適用される工事で、「遠隔臨場支援機能」が利用できる 場合は積極的に活用してください。

遠隔臨場とは、動画撮影用のカメラ(ウェアラブルカメラ等)による映像の同時配信 と音声の双方向通信を利用して、「段階確認」、「材料確認」、「立会」を行うものです。 映像の同時配信と音声の双方向通信を行うことにより、監督職員等が十分な情報を得 ることができた場合に、臨場に代えることができるものとされています。

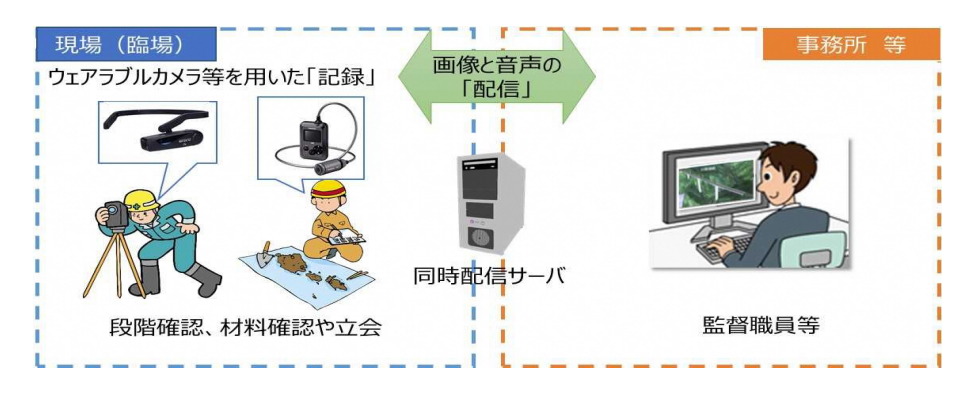

機器構成と実施イメージを図 11 に示します。

図 11 機器構成(例)

### 4. 検査における利用

検査(完成検査、既済部分検査、完済部分検査、中間技術検査)においては、情報共有 システムで処理した工事帳票やデジタルカメラで撮影した工事写真は紙に出力せずに、 電子データを利用した検査(電子検査)を原則とします(図12参照)。

また、工事書類の電子データは大容量であることが多く、現状の通信環境においては円 滑な表示に支障があることから、情報共有システムから出力した電子データを利用した、 オフライン※8で電子検査を原則とします。なお、情報共有システムとの通信環境が良好で 検査時に素早い表示が可能であれば、オンラインでの電子検査も実施できます。

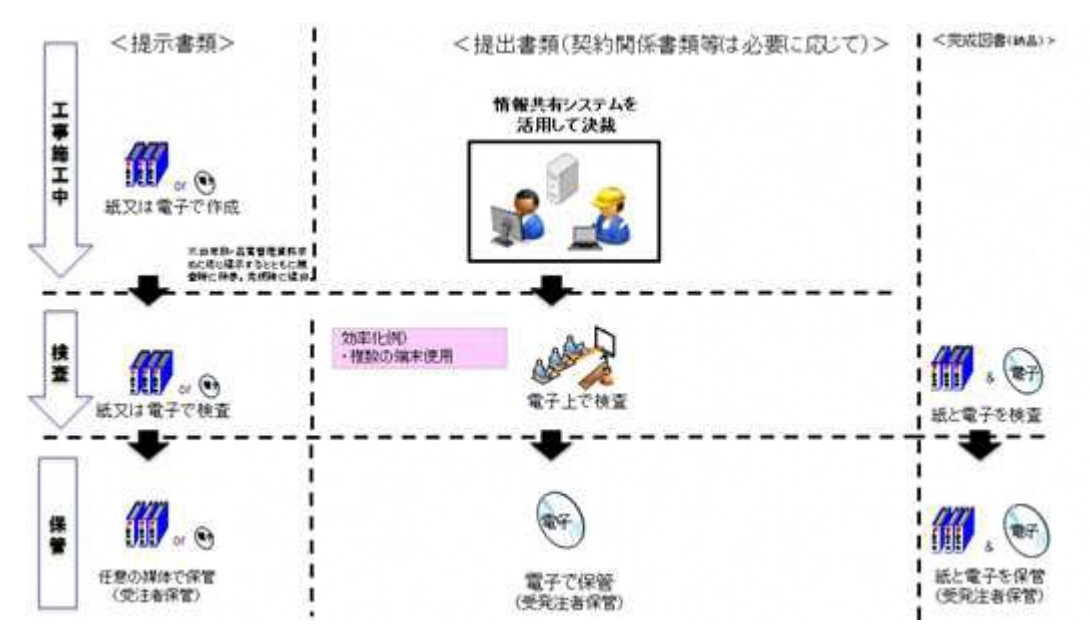

図 12 情報共有システムを利用した電子検査の流れ

#### 4.1 書面検杳 (雷子検杳)

- 準備
	- 書類(電子)の準備

書面検査時に検査職員が確認する書類は、受注者が工事施工の各段階で作成 した書類であり、支払請求に必要な契約関係書類(請求書など)を除いて新たな 書類の作成は不要です。

オフラインで電子検査を実施する場合には、【工事書類等入出力・保管支援機 能】を利用することで、【書類管理機能】(発議書類管理機能)で登録した工事書 類等から、外部媒体にフォルダ構成を保持したままファイルを出力することが

<sup>※</sup><sup>8</sup> オフラインの電子検査:情報共有システムで処理した工事帳票等の電子データを電子検査用パソコン に出力して行う電子検査。

できます。なお、工事写真については、別途検査用パソコンに格納してください。 打合せ簿の一覧表等は情報共有システムから出力し、必要に応じて加工して利 用します。

情報共有システムの【書類管理機能】により、表 3 及び表 4 で定める検査時 に必要なフォルダ構成で整理済みであることから、受注者の検査準備時間が大 幅に削減できます。さらに、紙・電子を区別した検査書類一覧表(表8参照)を 作成し、保存形式を明記しておくことで電子検査を円滑に進めることができま す。

また、検査職員も任命直後から情報共有システムを利用して工事帳票を事前 に確認することが出来るため、検査のポイントを事前に把握することが可能に なります。

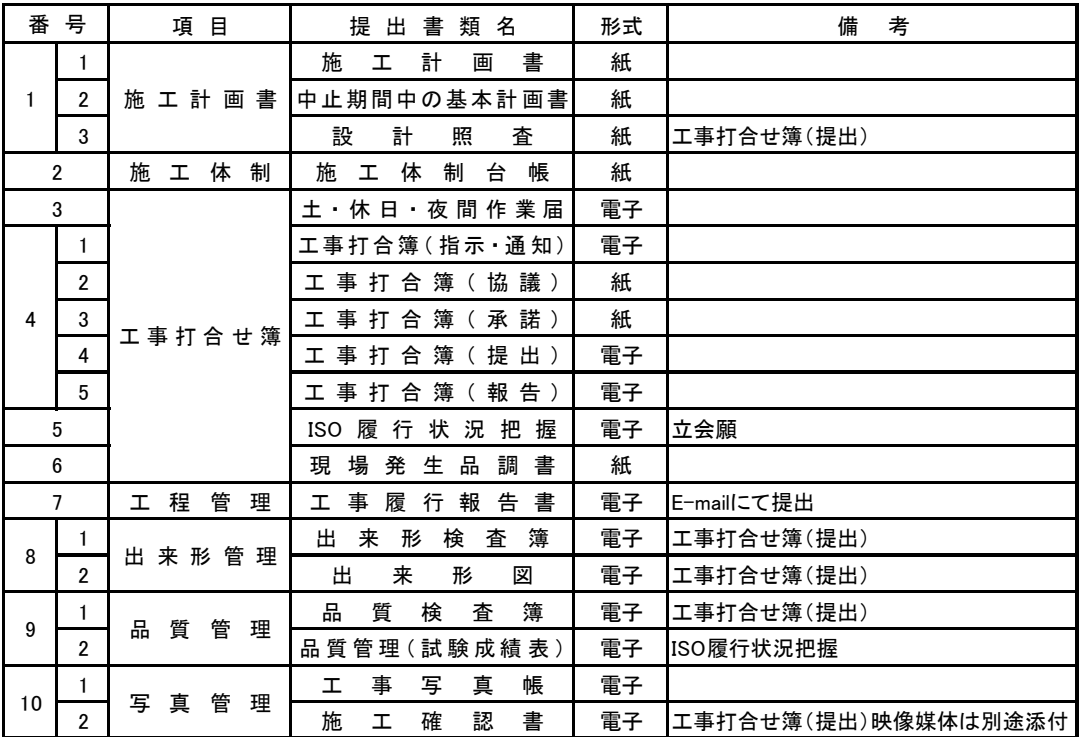

### 表 8 検査書類一覧表(例)

機器の準備

i パソコン

電子検査に必要なパソコンは、原則として受注者が用意します。ただし、発注者 の LAN を利用してオンラインの電子検査を行う場合は、セキュリティ上の観点か ら発注者がパソコンを用意します。

受注者は、「工事帳票表示用」に加え、「工事写真・図面表示用」等に複数のモニ タを用意し交互に表示することでファイル検索時間等の短縮が可能です。

スクリーンセーバを停止することや頻繁に閲覧する工事帳票をタスクバー化す るなど、円滑な電子検査の進行に必要な準備に努めてください。

ii プロジェクタ・スクリーン

電子検査において、プロジェクタ及びスクリーンの用意は必須ではありません。 用意する場合は、原則として受注者が用意します。

また、用意する場合は、以下の点に留意してください。

検査職員や現場代理人以外に複数の関係者が書類等を確認する場合に使用する プロジェクタは、工事書類の視認性が確保できる解像度が必要です。また、検査中 は、スクリーンに投影された工事書類の確認と同時に紙の書類の確認も必要にな りますから、一般的に照明を落とさずにプロジェクタの投影スクリーンを確認で きる性能が必要です。

なお、検査会場が狭いなどプロジェクタの使用ができない場合は、追加の液晶モ ニタ等を使用することも可能です。

iii 通信回線

原則としてオフラインの電子検査としますが、受発注者協議の結果としてオン ラインの電子検査を行う場合、大容量の工事書類も迅速に表示できることを事前 に確認してください。

検査会場の準備

電子検査における検査会場レイアウト例は図 13 のとおりです。受注者は、機器 や情報共有システムの操作に慣れた操作補助員を配置するなど円滑な電子検査に 努めてください。

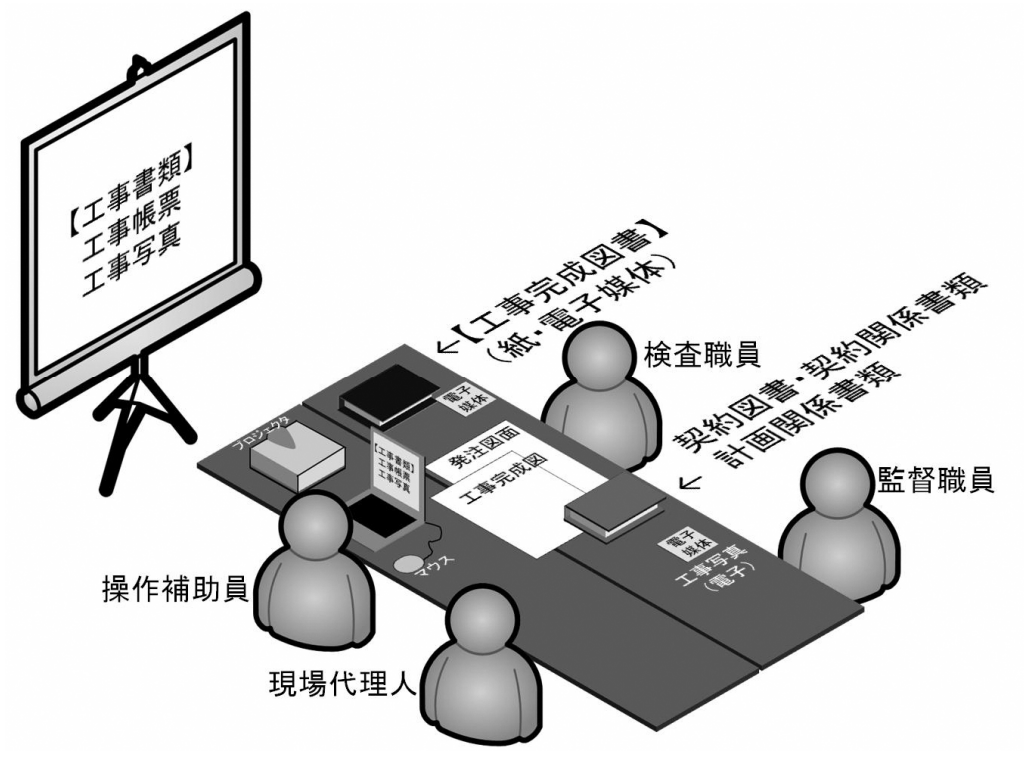

図 13 電子検査における検査会場レイアウト例

工事帳票・工事写真の検査 検査職員は、工事の計画を記録した書類と、工事の結果を記録した書類を対比する ことで各検査項目(工事実施状況、出来形、品質)の確認を行います(図 14 参照)。

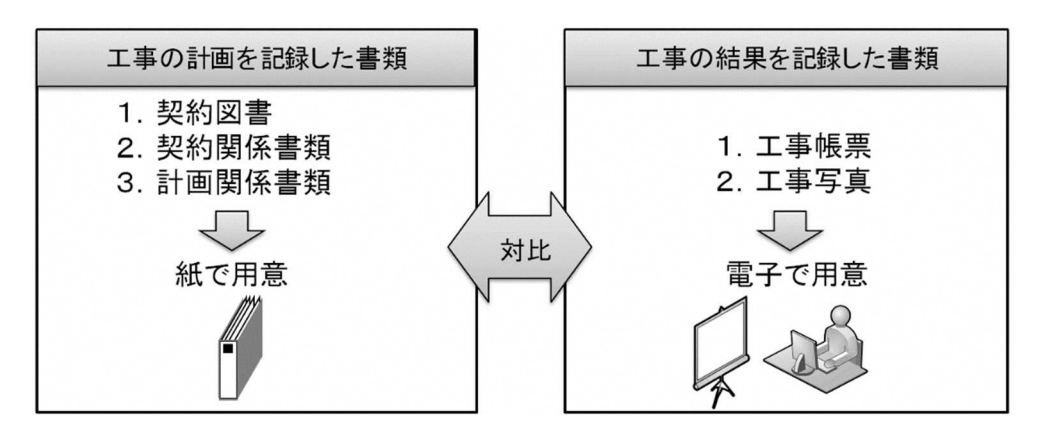

図 14 紙で用意する書類、電子で用意する書類

電子で用意する書類の検査

工事の結果を記録した書類は電子データで検査を行います。工事の結果を記 録した書類とは、デジタルカメラで撮影した工事写真及び情報共有システムに

より処理した工事帳票です。受注者は、フォルダ構成をツリー構造で表示させる とともに、ウィンドウの切り替え等で複数資料を閲覧可能とすることで工事写 真及び工事帳票の電子データを円滑に表示し、電子検査を行います。

i .工事写真

受注者は、デジタル写真管理情報基準で定める仕様で作成された工事写真の電 子データを工事写真管理ソフト等からツリー構造で表示してください。

ii 工事帳票

受注者は、情報共有システムから出力した工事帳票の電子データを、OS に標準 搭載されているフォルダ表示機能を利用して【書類管理機能】のフォルダ構成をツ リー構造※9で表示してください。

紙で用意する書類の検査

工事の計画を記録した書類は紙で検査を行います。工事の計画を記録した書 類とは、契約書、仕様書などの「契約図書」、受注者が契約担当課へ提出する請 求書などの「契約関係書類」、工事目的物を完成するために必要な手順や工法な どについて記載した施工計画書などの「計画関係書類」です(表 9,表 10 参照)。 7.1 検査書類一覧を参考に、検査書類を準備します。

なお、3.3(2)に基づいて提出された紙の書類については、検査時においても紙 で検査を行います。

<sup>※</sup><sup>9</sup> Windows の場合、エクスプローラを利用してツリー構造でフォルダを表示可能です。

今後、「工事完成図書の電子納品等要領(案)」で定める仕様で作成された工事帳票を表示させる工事 検査用ビューアの整備により、電子検査の高度化を目指す予定です。

## 表 9 書面検査において紙で用意する書類一覧(1/2)

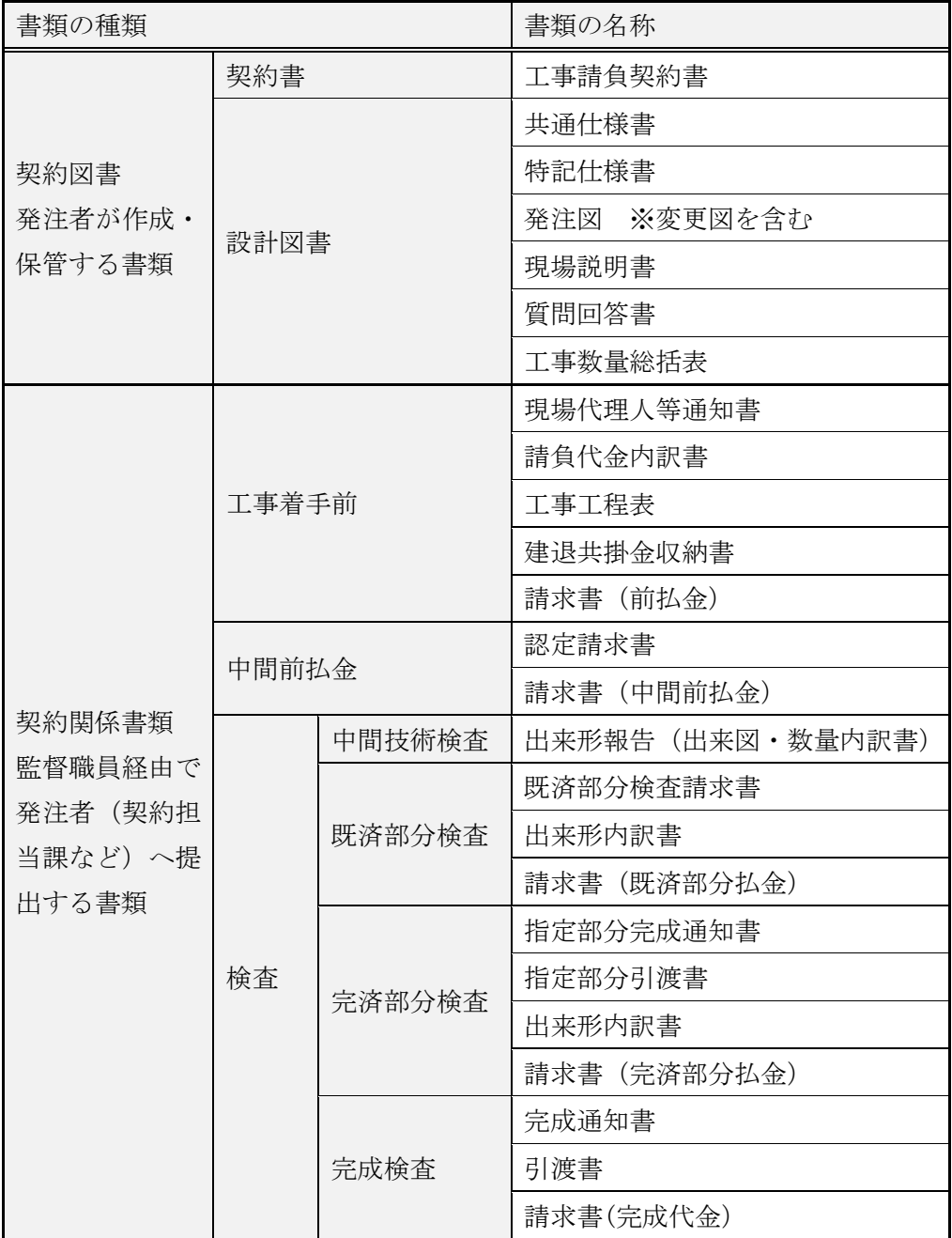

## 表 10 書面検査において紙で用意する書類一覧(2/2)

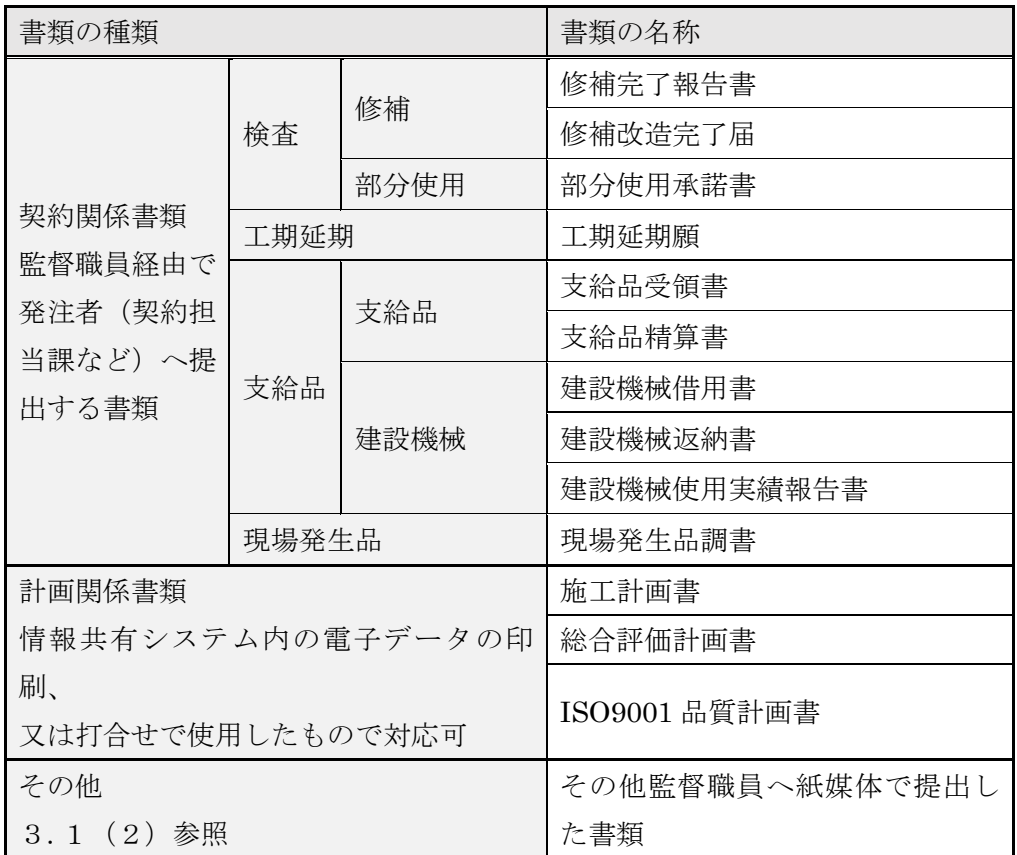

工事帳票・工事写真の検査

受注者は、工事目的物の維持管理に必要な長期保存すべき工事完成図書として「工 事完成図」及び「工事管理台帳」を工事完成時に納品します。これらは、工事完成時 に紙と電子データ両方で納品する成果品です。このほか、地質データ及びその他資料 データを電子納品する場合があります(表11参照)。

|       | 工事完成図書の種類   | 備考             |  |  |
|-------|-------------|----------------|--|--|
|       | 工事完成図       | CADデータの印刷物     |  |  |
|       | 工事管理台帳      | 台帳データの印刷物      |  |  |
| 紙の成果品 | 電子媒体納品書     |                |  |  |
|       | 電子成果品チェック   | 電子納品チェックシステムに  |  |  |
|       | 記録          | よる確認結果の印刷物     |  |  |
|       | 工事完成図の CADデ | SXF形式 等        |  |  |
| 電子成果品 | 一夕          |                |  |  |
|       | 台帳データ       | 生コンクリート品質記録表、施 |  |  |
|       |             | 設基本データ等        |  |  |
|       | 地質データ       | TRABISデータ等     |  |  |

表 11 工事完成図書一覧

紙の成果品の検査

検査職員は、紙の成果品である各種図面(又は各種台帳)を見比べながら設計 図書で求める内容が適正に記載されているか、それぞれの整合がとれているか 確認します。

電子成果品の検査

電子成果品の検査方法は、情報共有システムを活用しない工事と同様であり、電 子媒体の外観のチェックなどを行います。

詳しくは、「電子納品等運用ガイドライン【土木工事編】」を参照ください。

なお、上記で示した 書面検査(電子検査)のポイントは、「参考資料Ⅳ スムーズ な電子検査を行うのための3つのポイント」で紹介しています。あわせてご活用くだ さい。

### 実地検査

持参する書類

実地検査において工事現場へ持参する書類は以下の通りです。持参する書類媒体 は、屋外(特に晴天時)における紙の優れた視認性を考慮し、紙を原則とします(表 12 参照)。

表 12 実地検査に用意する書類

| 書類      | 媒体        | 持参方法                    |
|---------|-----------|-------------------------|
| 工事完成図   | 「雷子)<br>紙 | 監督職員が持参し、必要に応じて提示       |
| 出来形管理資料 | 「雷子)<br>紙 | 現場代理人が持参し、<br>、必要に応じて提示 |

なお、タッチパネルのモバイルパソコン、スマートフォン、大画面モバイル端末な どが普及していることから、操作性・視認性の優れたこれらの端末を活用し、情報共 有システムの【書類管理機能】等を利用し、出来形管理資料などの工事帳票や工事写 真を確認することも期待できます。

出来形検査

実地において出来形寸法を検測し、検測結果と規格値を対比することで適否を判 断します。

出来ばえ検査

実地において仕上げ面、とおり、すり付け、美観などの程度及び全般的な外観につ いて確認します。

### 5. 情報共有システムからのデータ移管

完成検査の終了後、受注者は【工事書類等入出力・保管支援機能】を利用し、情報共有 システム内の電子データを速やかに出力し、保存義務※10のある工事書類を保管してくだ さい。

情報共有システムの【工事書類等入出力・保管支援機能】を利用した場合、「工事完成 図書の電子納品等要領」で定める仕様の電子データで出力することが可能です。この場合、 手作業によるフォルダ・ファイルの作成が不要になります。

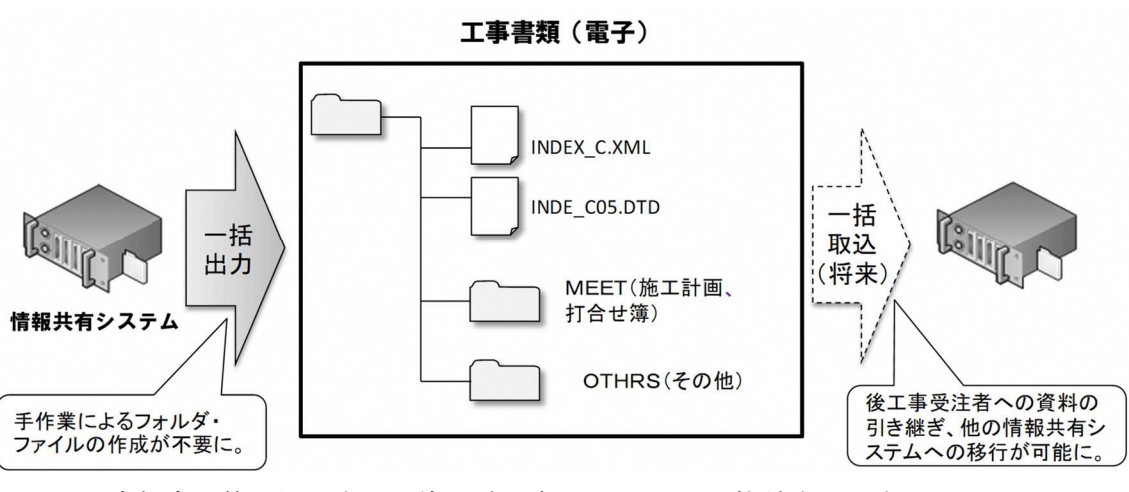

※工事打合せ簿で提出された施工計画書は、MEET に格納されます。

図 15 情報共有システムからの出力

<sup>※</sup><sup>10</sup> 「建設業法施行規則」の一部改正等について(平成 20 年 11 月 28 日施行)により、完成図、発注者 との打合せ記録、施工体系図の10年間の保存が受注者に義務づけられました。

### 6. その他の機能の利用

### 情報共有の迅速化【掲示板機能】

地元協議などの情報共有の迅速化

工事を進めるにあたっては、受発注者間の協議だけでなく、近隣住民、道路工事に おける電気・ガス業者などの関係機関、警察・道路管理者などの公官庁など様々な協 議が必要となります。通常はその協議内容を記録した報告を受注者から工事帳票に より受理した後、出張所に在庁する監督職員等で回覧し、その後発注事務所の関係者 へ回覧するなど、関係者が情報共有するまでに多くの時間がかかっています。情報共 有システムの【掲示板機能】を利用すれば、協議経過、決定事項などを瞬時に情報共 有できることから、各関係者が迅速かつ適切に状況を把握しながら担当業務に対応 することが可能となります(図16参照)。

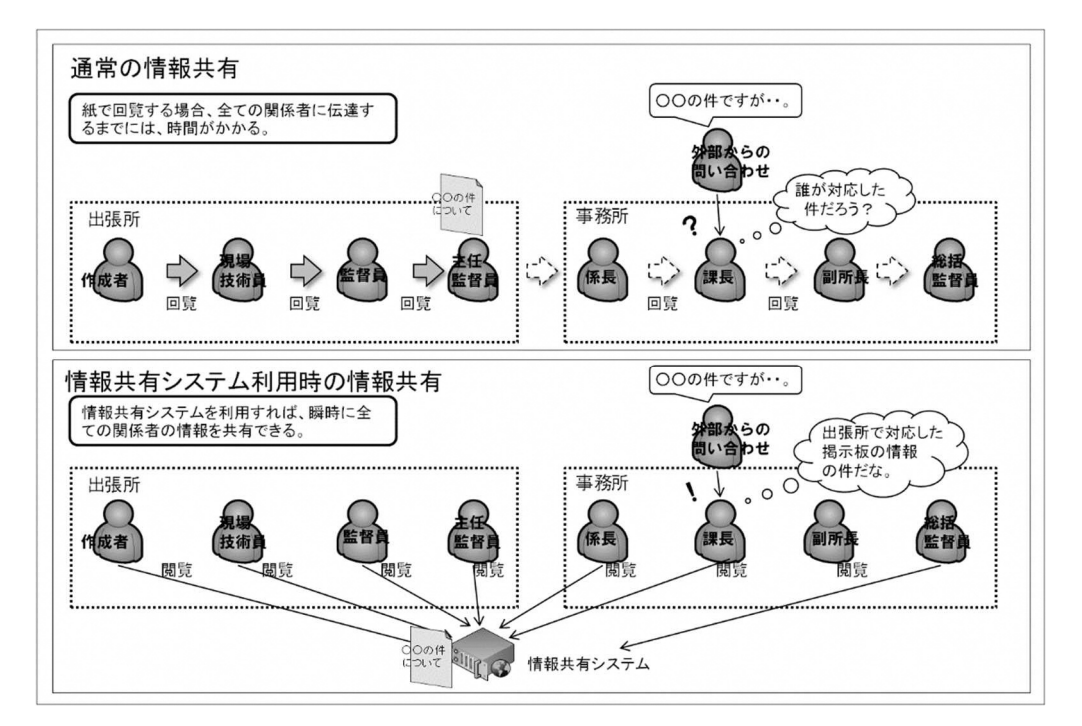

### 図 16 情報共有システム利用による情報共有の迅速化

機能要件 Rev.3.0 以降の情報共有システムで、発注者は複数の工事に対して登録さ れた記事、コメントをツリー構造での一覧表示で確認できます。

- 隣接工事や後工事との情報共有による事業全体の円滑化
	- 関係機関・地元協議資料、安全管理資料などを隣接工事受注者及び後工事受注者と 共有することにより、事業全体を円滑化することが可能です。発注者は【掲示板機能】 を利用することで、これらの資料を関係する受注者が情報共有できるように努めて ください。

### ワンデーレスポンス【ワークフロー機能】

ワンデーレスポンスとは、受注者からの質問、協議への回答を適切な期限までに回答 することを言います。

受発注者間のコミュニケーションの中には、設計変更などの協議において、受発注者 間で合意形成し、工事帳票を発議するまでに何回も打合せが必要な場合があります。そ こで、打合せ段階においては、【ワークフロー機能】(事前打合せ機能)を利用して打合 せ資料を事前に登録し、打合せの充実を図ります。さらに、発議した書類(事前打合せ の書類を含む)は、情報共有システムの【ワークフロー機能】のワンデーレスポンスを 支援する機能を利用することにより、工事帳票の処理(受理・閲覧・決裁)状況が明確 になり、適切な工程管理が可能になる効果があります。

#### 電子成果品の作成

工事書類簡素化の方針から、工事写真は電子納品の対象外とします。また、電子成果 品として納品する工事完成図の基となる CAD データ、施設基本データなどの台帳デー タ、地質データ等を登録し、情報共有システムの【オンライン電子納品機能】を利用し、 納品作業を行ってください。(【オンライン電子納品機能】が利用できない場合は、【工 事書類等入出力・保管支援機能】を利用して適宜、外部媒体にファイルとして出力して 電子成果品を作成してください。なお、詳しくは、「電子納品等運用ガイドライン」【土 木工事編】をご覧ください(図 17~18 参照)。)

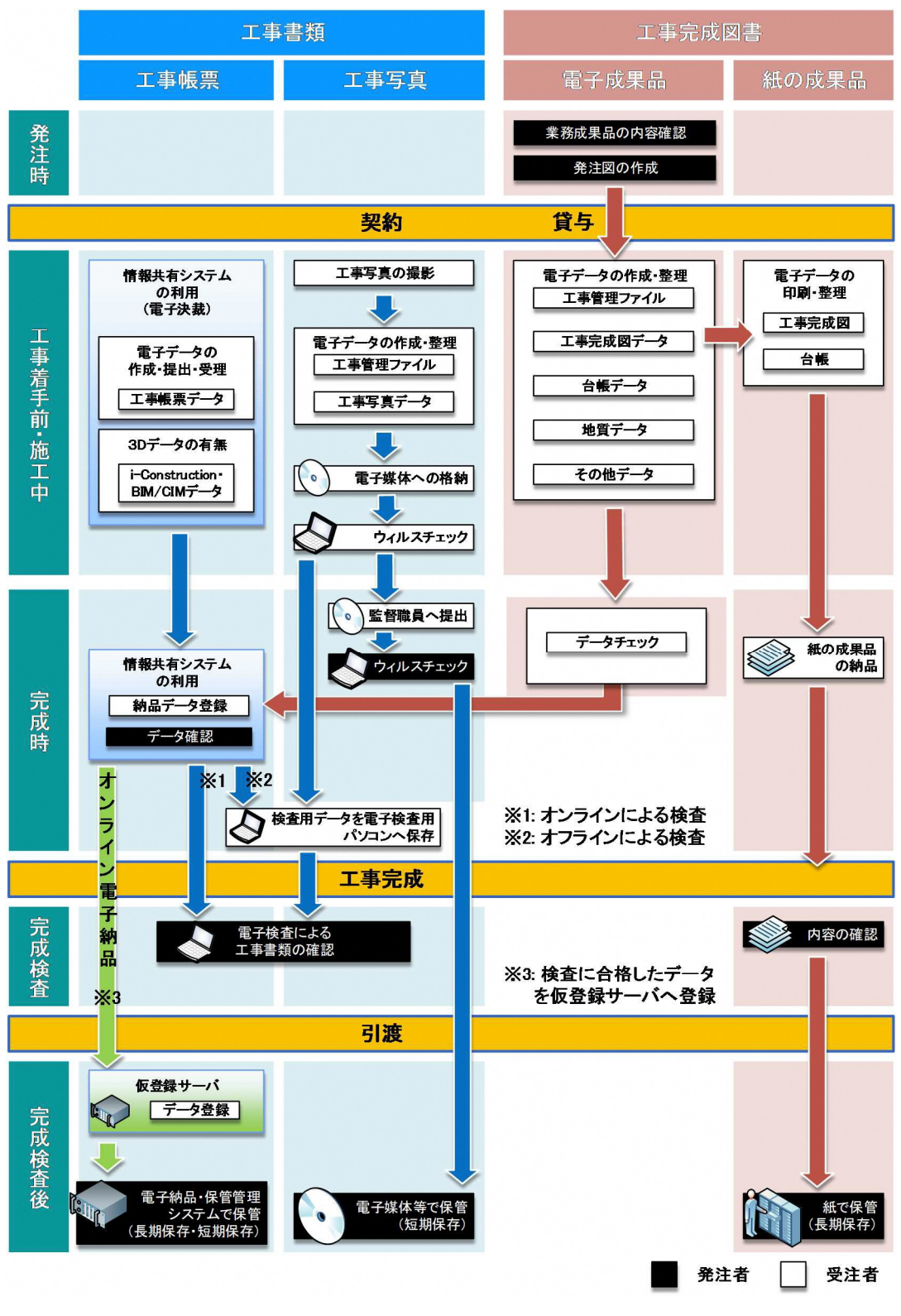

図 17 土木工事における電子納品・電子検査の流れ (オンラインによる電子納品の場合)

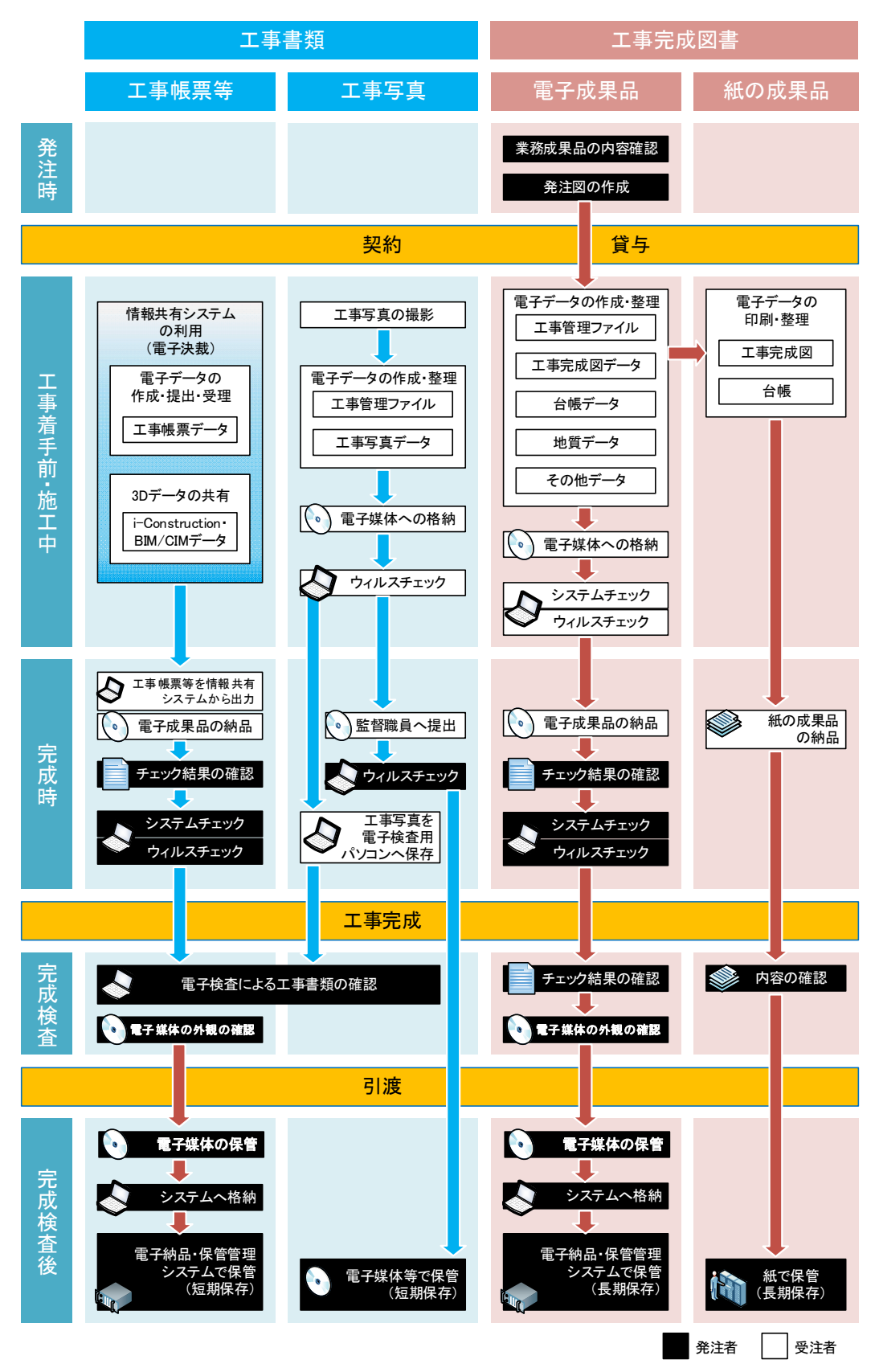

図 18 電子納品・電子検査の流れ (電子媒体で納品する場合)

## 第3編 設計業務等

これまで、情報共有システムを業務で使用する場合は、土木工事の情報共有システム 活用ガイドラインを準用することとしていましたが、BIM/CIM におけるデータ共有な ど、業務においても利用場面が増加し、業務履行中における受発注者間の情報共有機能 要件が定められていることから、本ガイドラインに設計業務における利用について記 載します。

### 1. 適用する基準等

### 1.1 適用する基準

- 情報共有システム関係
- ・業務履行中における受発注者間の情報共有システム機能要件(Rev1.3)【要件編】 R3.3 国土交通省(国土技術政策総合研究所)
- ・業務履行中における受発注者間の情報共有システム機能要件(Rev1.3)【解説編】 R3.3 国土交通省(国土技術政策総合研究所)
- 電子納品関係
- ・設計業務の電子納品要領 R3.3 国土交通省
- ・電子納品運用ガイドライン【業務編】R3.3 国土交通省
- BIM/CIM 関係
- ・BIM/CIM 活用ガイドライン(案)R3.3 国土交通省
- ・BIM/CIM モデル電子納品要領(案)及び同解説 R3.3 国土交通省
- ・3 次元モデル成果物作成要領(案)R3.3 国土交通省

### 1.2 情報共有システムの機能

です。

業務履行中機能要件(Rev.1.3)で定義する情報共有システムの機能は図 19 のとおり

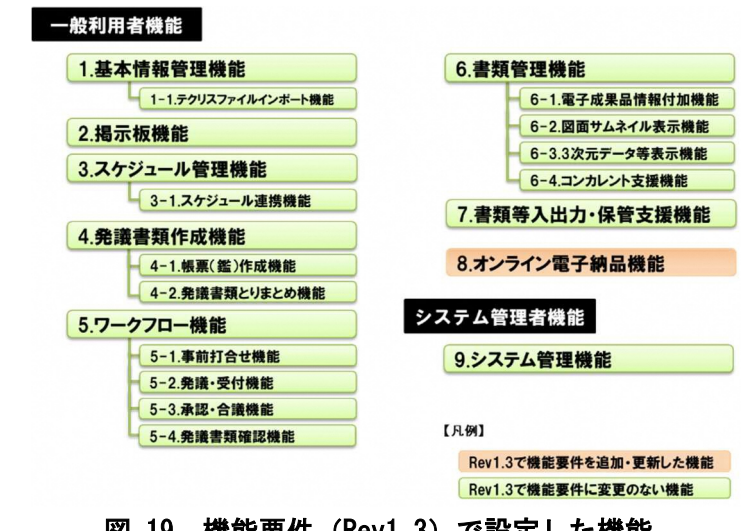

図 19 機能要件(Rev1.3)で設定した機能

### 2. 準備

設計業務等で情報共有システムを活用するための準備は、工事での活用に準じます。利 用者の決定は、設計業務等に応じて行います。情報共有システムで対象とするシステム利 用者の構成を、表 13 に示します。

| 分類1 | 分類2    | 分類3   |
|-----|--------|-------|
| 発注者 | 調査職員   | 総括調査員 |
|     |        | 主任調査員 |
|     |        | 調査員   |
|     | 検査職員   |       |
|     | 担当課職員  |       |
|     | 契約職員   |       |
|     | 事務所副所長 |       |
|     | 事務所所長  |       |
| 受注者 | 管理技術者  |       |
|     | 照查技術者  |       |
|     | 担当技術者  |       |

表 13 システム利用者の構成

- 備考 1 1 件の設計業務等業務において、主任調査員や調査員などの職位・役職に、複数 人のシステム利用者が存在することがある。発注者において施設管理担当者を含 めて情報共有する場合にはシステム利用者の対象とします。
- 備考 2 設計業務等によっては、表 13 に示す構成員の一部がいない場合があります。また、 コンカレントエンジニアリング、フロントローディング等の実施のため、表に示す 以外の利用者も対象とする場合があります。

## 3. 業務履行中における利用

設計業務等においては、監督職員、調査職員が設計業務等における打合せ等で業務 内容を段階的に確認していくことから、それぞれの打合せ資料や打合せ簿等を作成し、 必要なデータ及び書類については、情報共有システムの各フォルダに保存してくださ  $V_{0}$ 

書類管理機能は、ツリー構造などにより、情報共有システムに登録する書類をフォ ルダごとに分類して、体系的に管理できる機能です。書類のフォルダ構成分類の例を 表 14 に示します。

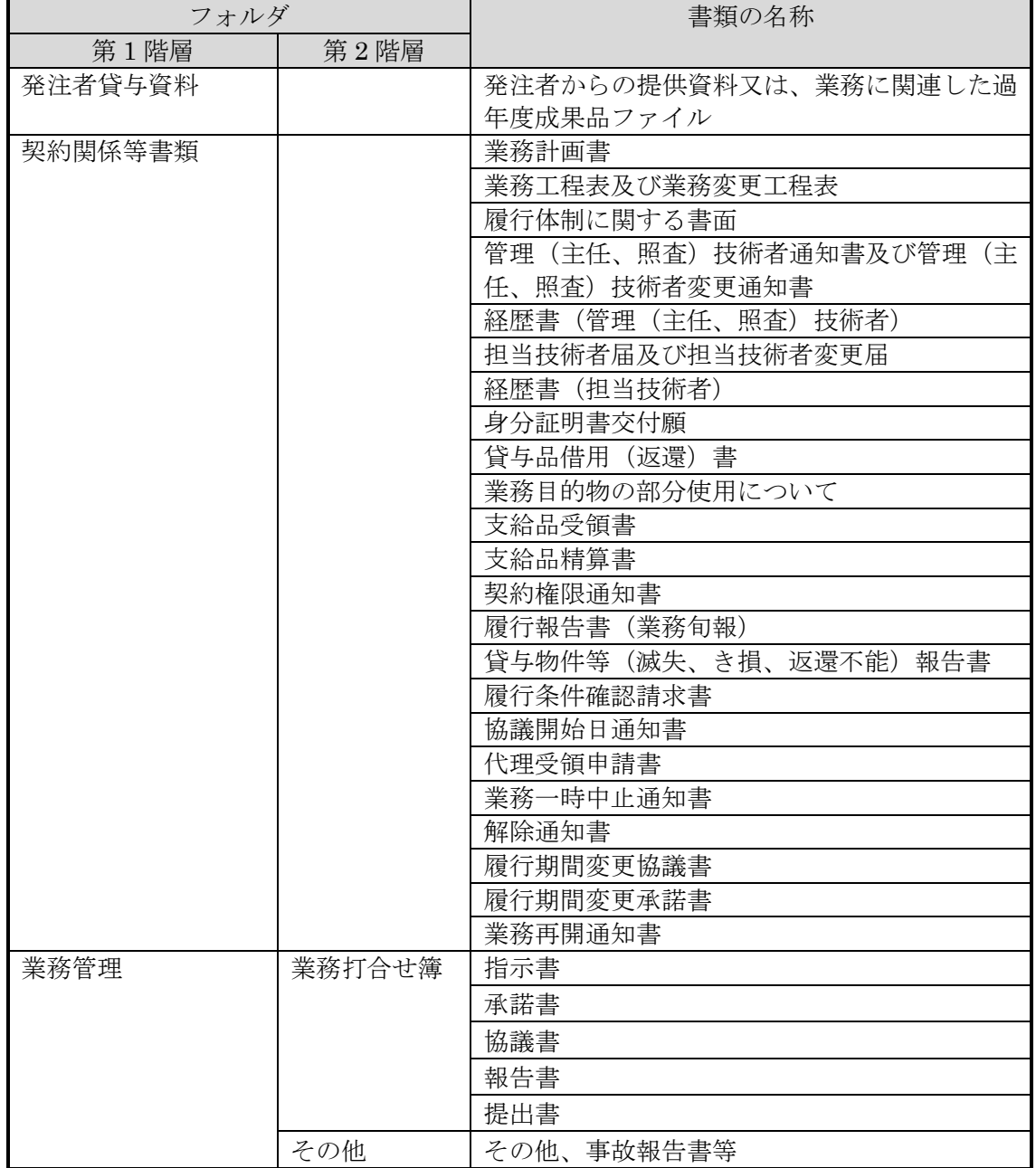

## 表 14 書類のフォルダ分類例

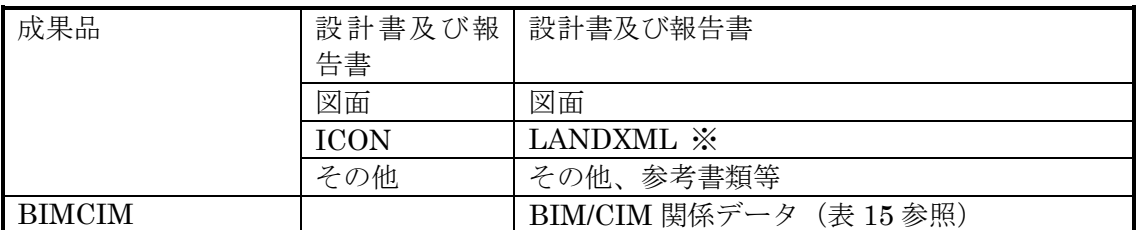

※出典:LandXML1.2 に準じた 3 次元設計データ交換標準の運用ガイドライン(案) (R3.3)

BIM/CIM モデルの作業状況に応じた管理方法

BIM/CIM のフォルダ分類の例を表 15 に示します。BIMCIM 以下のフォルダ作 成については、表 15 を参考に、必要に応じて任意に作成します。CDE プロセスに沿 った作業中・共有・確定情報の各段階や、リビジョン管理などを階層構造を利用して 実現します。

| フォルダ          |      |                    | 格納データ               | アクセス              |                  |             |
|---------------|------|--------------------|---------------------|-------------------|------------------|-------------|
| 第1階層          | 第2階層 | 第3階層               | 第4階層                | 第5階層              |                  | 権限          |
| <b>BIMCIM</b> | ○○詳細 | 作業中                | チームA                | 任意                | 作業に必要となる各データ     | 受注者         |
|               | 設計業務 | $\times 1$         | チーム B (適宜追加)        |                   |                  |             |
|               |      | 共有                 | Rev0 (業務着手時)        | 任意                | 前段階における確定情報の     | 受注者         |
|               |      | $\divideontimes 2$ |                     |                   | 全データ             | 発注者         |
|               |      |                    | Rev1 (設計条件確認)       |                   | BIM/CIM モデルのみでな  |             |
|               |      |                    | Rev2 (関係者協議)        |                   | く、段階確認時に使用した資    |             |
|               |      |                    | Rev3 (設計照査)         |                   | 料一式              |             |
|               |      |                    | Rev4 (施工計画確認)       |                   |                  |             |
|               |      |                    | Rev5 (最終打合せ時)       |                   |                  |             |
|               |      | 確定                 | <b>DOCUMENT</b>     |                   | 「BIM/CIM モデル等電子納 | 受注者         |
|               |      | 情報                 | <b>BIMCIM MODEL</b> | LANDSCAPING       | 品要領 (案) 及び同解説」参  | 発注者         |
|               |      | $*3$               |                     | <b>GEOLOGICAL</b> | 照                |             |
|               |      |                    |                     | ALIGNMENT         |                  | (閲覧のみ<br>可) |
|               |      |                    |                     | <b>GEOMETORY</b>  |                  |             |
|               |      |                    |                     | STRUCTUAL         |                  |             |
|               |      |                    |                     | <b>MODEL</b>      |                  |             |
|               |      |                    | INTEGRATED MODEL    | $*4$              |                  |             |
|               |      |                    | MODEL IMAGE         | $\times 4$        |                  |             |
|               |      |                    | <b>REQUIREMENT</b>  | $\times 4$        |                  |             |

表 15 BIM/CIM のフォルダ分類例

※1 受注者のチーム内での作業段階のデータは「作業中」に格納します。リビジョン管理 は受注者の任意で行います。

※2 受発注者が情報共有して作業する段階のデータは「共有」に格納します。モデルの段 階確認時点、あるいはモデル・属性の更新時点でリビジョンを更新します。リビジョンの更 新にあたっては、ワークフローの機能を用いて、発注者の承認履歴を記録に残します。

(設計業務においてワークフロー機能を実装していない情報共有システムを利用した場合、 リビジョンの更新の承認記録は該当フォルダに保存します。)

基本的に前段階の成果(調査成果等)を共有の Rev0 以下に格納し、進捗に伴い Rev1、Rev2、 …と更新します。リクワイヤメントで作成された BIM/CIM モデル等も進捗に応じ各 Rev のフォルダに格納します。

※3 成果段階のデータは「確定情報」に格納します。フォルダ構成は BIM/CIM モデル等 電子納品要領(案)及び同解説に準じます。「共有」から「確定情報」に格納する場合もワ ークフローの機能を用いて、発注者の承認履歴を記録に残します。

(設計業務においてワークフロー機能を実装していない情報共有システムを利用した場合、 承認記録は確定階層直下に保存します。)

リビジョンを更新する場合は、「確定情報」の下にリビジョンの階層を設けます。古いリ ビジョンのデータは納品データとして出力しないようにします。議だけではなく、様々な協 ※4 第 5 階層以下は「BIM/CIM モデル等電子納品要領(案)及び同解説」に示されるサ ブフォルダ構成に準じます。

### 4. 検査における利用

設計業務等で情報共有システムを活用した検査は、工事での活用に準じます。

### 5. 情報共有システムからのデータ移管

設計業務等で情報共有システムからのデータ移管は、工事での活用に準じます。

### 6. その他の機能の利用

その他の機能については、工事での活用に準じます。特に情報共有の迅速化のために 発注者は【掲示板機能】を利用してください。【掲示板機能】においては、受発注者協 議だけではなく、様々な協議が必要なとき、従来のメールのやり取りに対して、掲示板 を利用することで記録として整理でき、関係者が迅速かつ適切に状況を把握できるこ とから、積極的な活用が望まれます。

### ※参考資料

### Ⅰ 検査書類一覧

電子検査書類一覧

情報共有システムの初期フォルダ構成と、工事帳票の対応表を表 16 に示します。

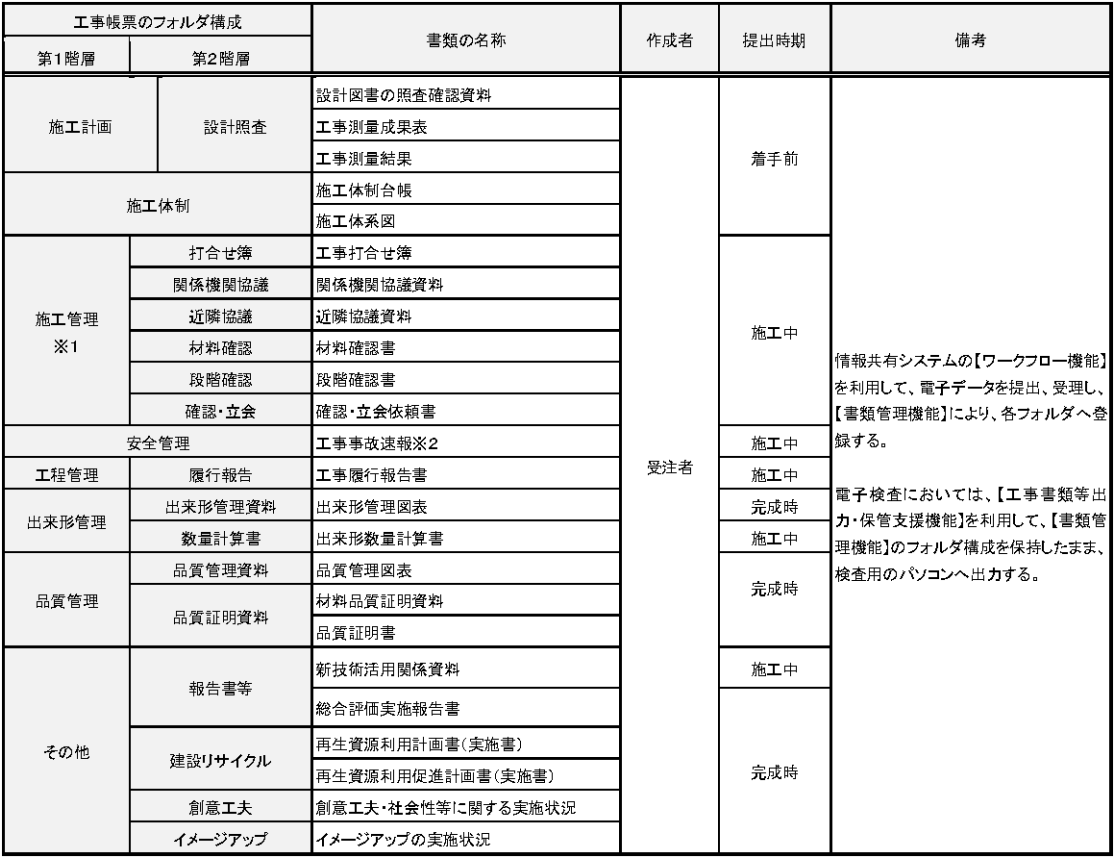

### 表 16 工事帳票一覧

※1 情報共有システムに工事写真を管理する機能がある場合は、施工管理>工事写真にフォルダを追 加する。工事写真のフォルダ構成は表 17 のとおり。 ※2 工事事故速報は、監督職員への迅速な報告が求められることから、発議は不要である。(電子メー ル等)

表 17 工事写真一覧

| 工事写真のフォルダ構成 |          |                              |     |      |                                                         |
|-------------|----------|------------------------------|-----|------|---------------------------------------------------------|
| 第1階層        | 第2階層     | 書類の名称                        | 作成者 | 提出時期 | 備考                                                      |
|             | 着手前・完成写真 | 着手前及び完成写真                    | 受注者 | 完成時  | 電子検査にあたっては、工事写真管理 <br> ソフト等のビューア機能を利用して工 <br>事写真の検査を行う。 |
|             | 施工状況写真   | 施工状況写真                       |     |      |                                                         |
| 工事写真        | 安全管理写真   | 安全管理写真                       |     |      |                                                         |
|             | 使用材料写真   | 使用材料写真                       |     |      |                                                         |
|             | 出来形管理写真  | 出来形管理写真                      |     |      |                                                         |
|             | 品質管理写真   | 品質管理写真                       |     |      |                                                         |
|             | 事故写真     | 事故写真                         |     |      |                                                         |
|             | 災害写真     | 災害写真                         |     |      |                                                         |
|             | その他写真    | その他写真<br>(公害、環境、補償、イメージアップ等) |     |      |                                                         |

## 紙の検査書類一覧

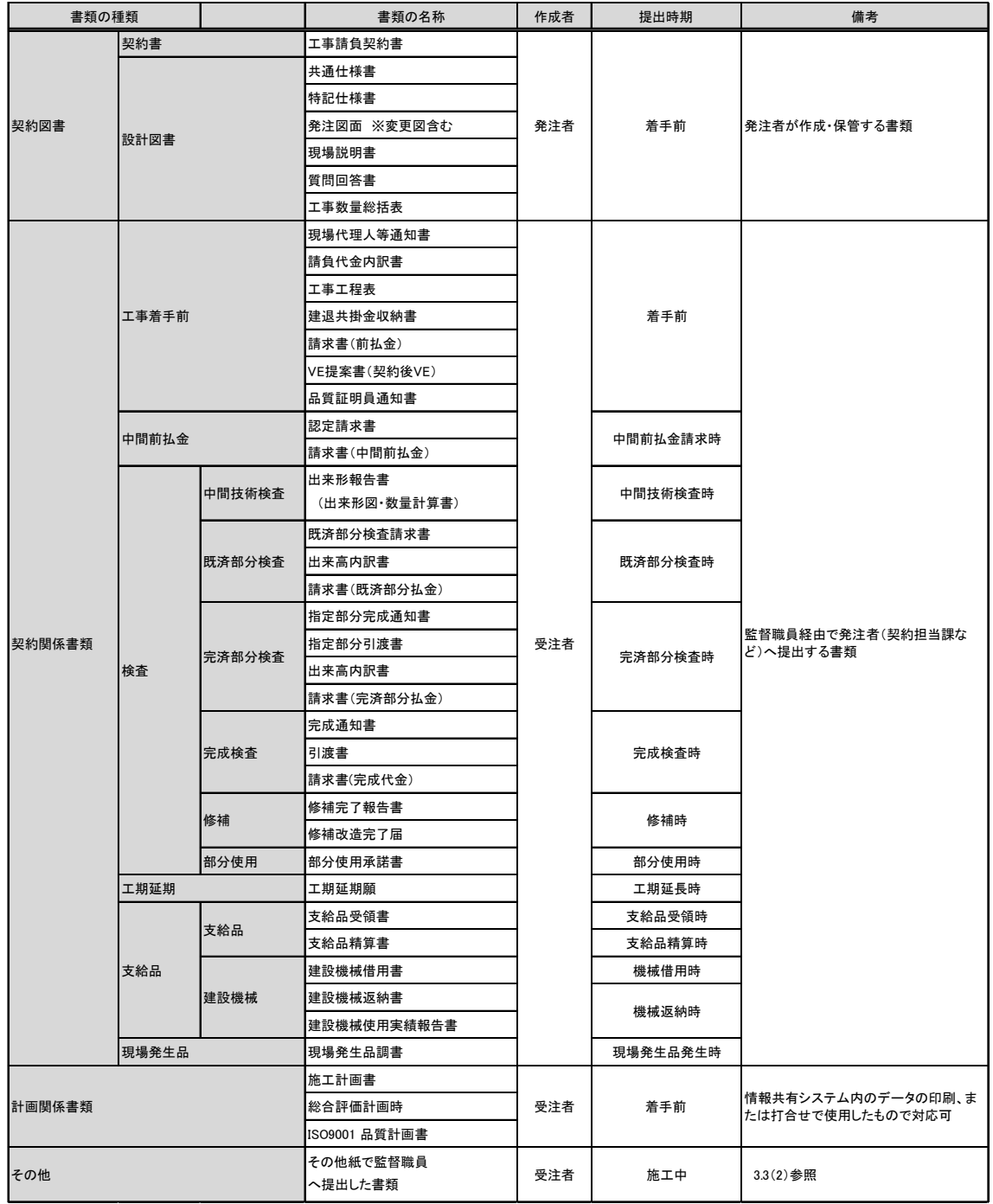

## 表 18 紙の検査書類一覧

### Ⅱ 事前協議チェックシート

「電子納品等運用ガイドライン【土木工事編】」に掲載している事前協議チェックシ ートです。本チェックシートを利用することで、情報共有システムの活用の有無、工事 帳票に添付する電子データのファイル形式、電子検査方法などについて、受発注者間で 事前合意を行ってください。

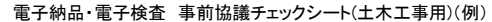

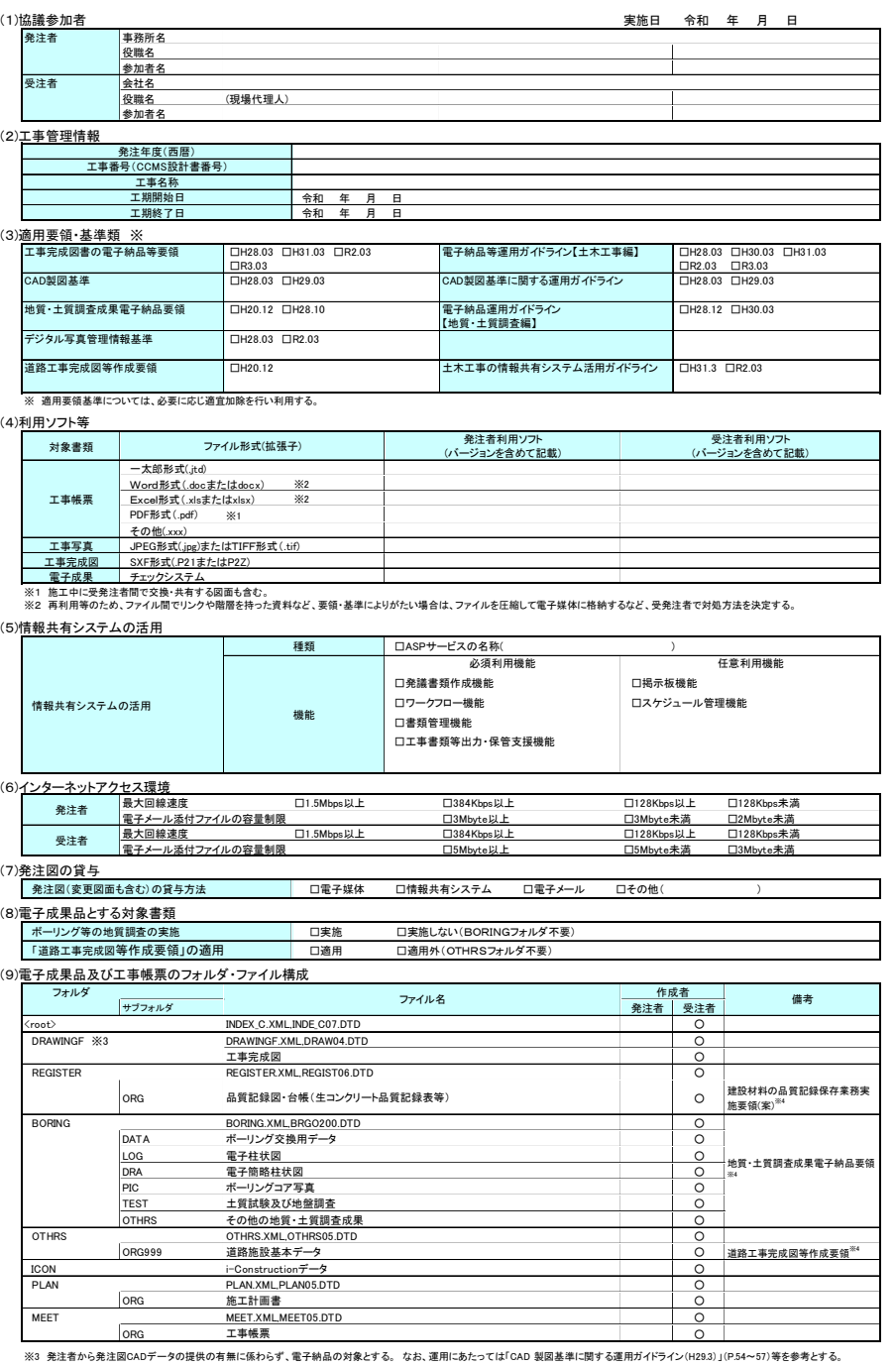

※4 各要領を適用した電子納品を行う場合の記入例を示す。

## 図 20 事前協議チェックシート (1/2)

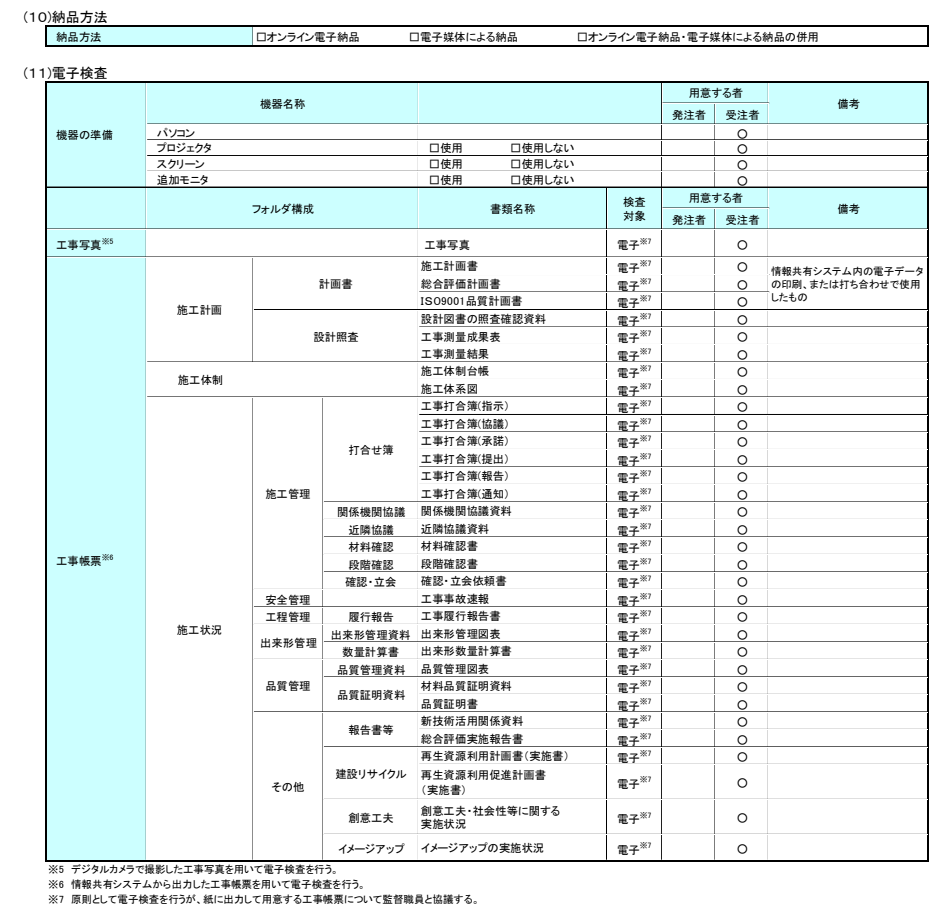

(12)電子成果品の検査

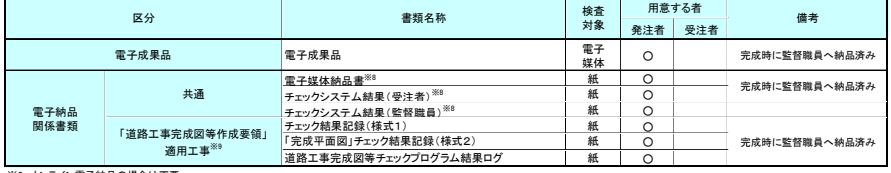

※8 オンライン電子納品の場合は不要 ※9 要領を適用した電子納品を行う場合の記入例を示す。

## 図 21 事前協議チェックシート (2/2)

## Ⅲ 工事帳票・工事写真のツリー構造表示

工事帳票のツリー構造表示

情報共有システムから出力した工事帳票の電子データをWindowsのエクスプローラ を利用して【書類管理機能】のフォルダ構成をツリー構造で表示可能です。

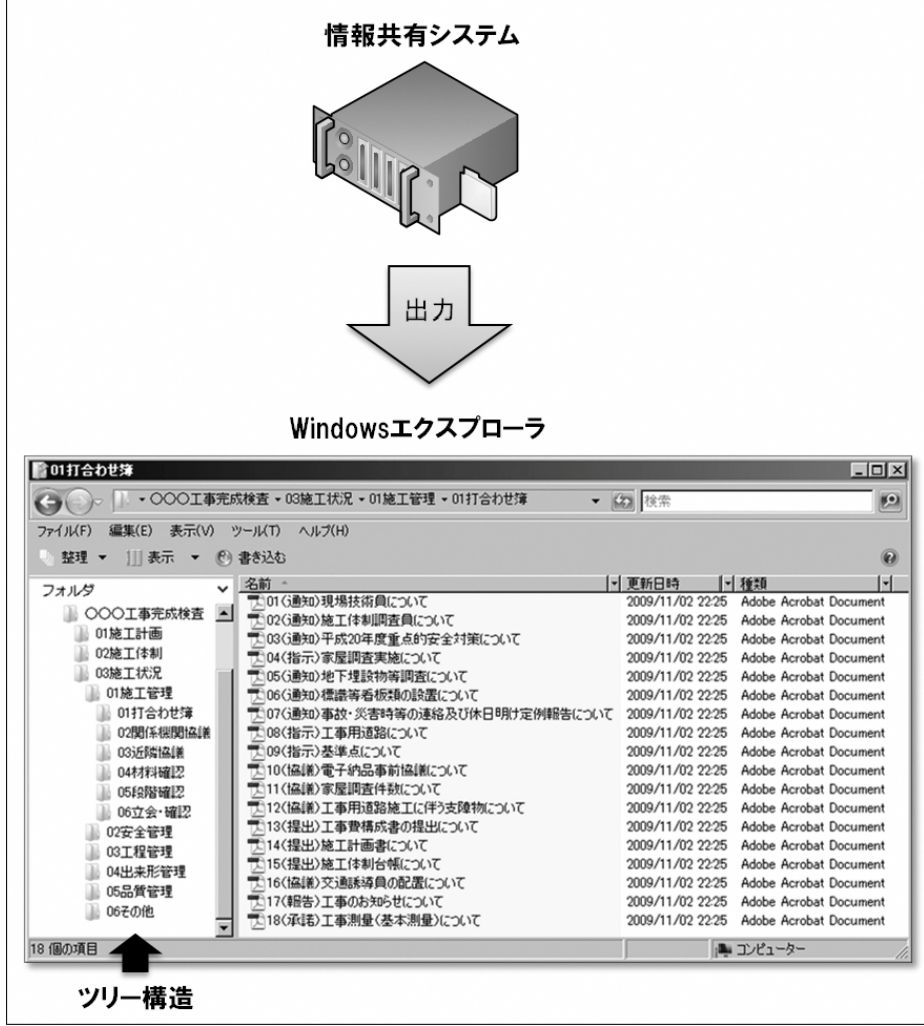

図 22 工事帳票の電子検査 (イメージ)

工事写真のツリー構造表示

デジタル写真管理情報基準で定める仕様で作成された工事写真の電子データを工事 写真管理ソフト等からツリー構造で表示が可能です。

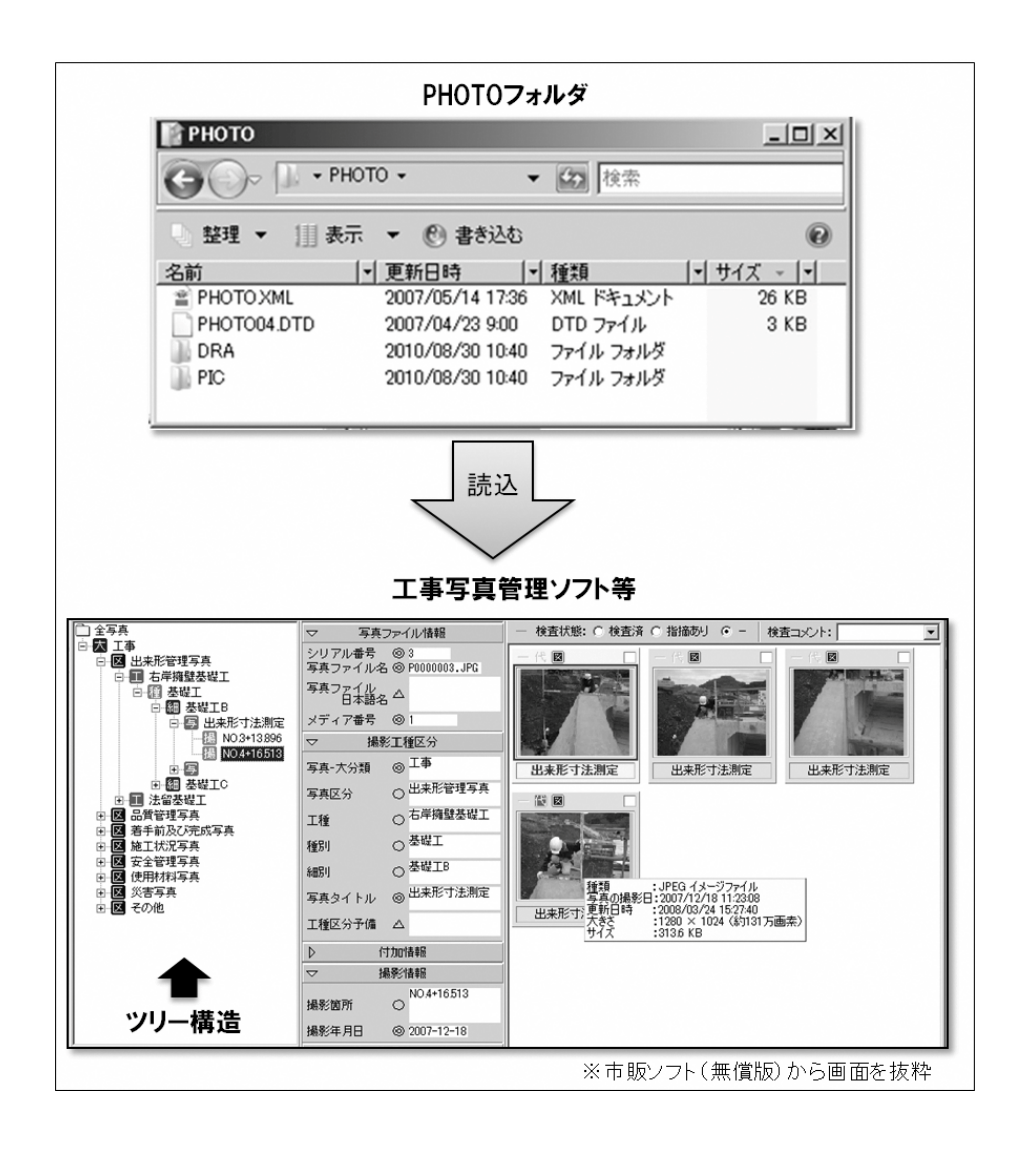

図 23 工事写真の電子検査 (イメージ)

Ⅳ スムーズな電子検査を行うための3つのポイント

ここでは、情報共有システムを利用したスムーズな電子検査を行うための3つのポ イントを紹介します。

・工事書類は、検査前に情報共有システムから検査用パソコンにダウンロード

- ・検査時には、書類一覧で「電子」「紙」を区分し明瞭化
- ・複数のパソコンと、大型モニター (又はプロジェクター) の利用

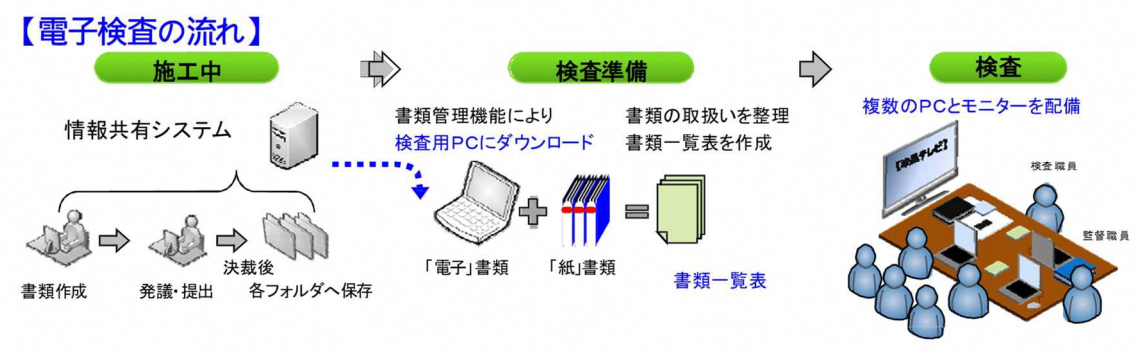

図 24 電子検査の流れ

工事書類は、検査前に情報共有システムから検査用パソコンにダウンロード オンラインでの検査は、オフラインでの検査に比べ通信速度が低下し、ファイルの 操作が遅くなります。工事書類は、あらかじめ情報共有システムから工事書類等入出 力保管管理機能を利用し、検査用パソコンにダウンロードして下さい。(オンライン での書類検査は、確実な高速通信環境が確保され、スムーズに操作できる場合に限り ます。)検査の際には、フォルダとファイルを図 25 のようにエクスプローラ機能で表 示することで全体をツリー構造で把握し、スムーズなファイルの表示が可能です。

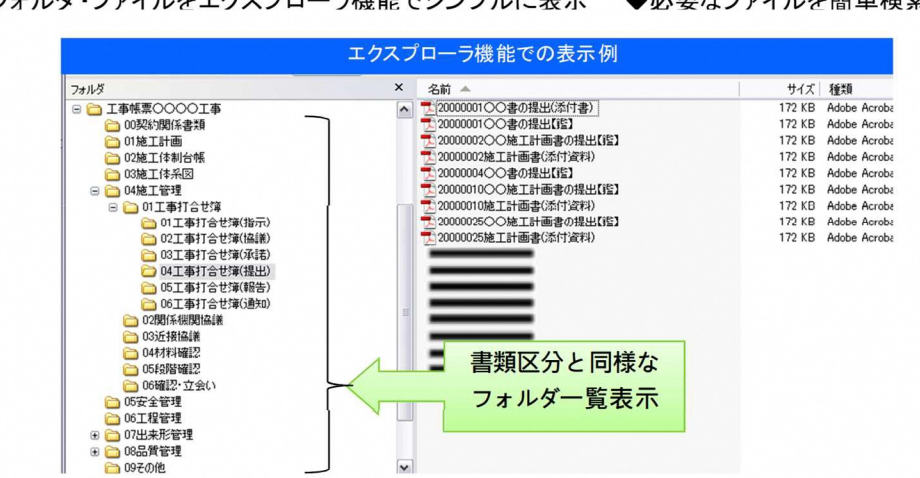

◆フォルダ・ファイルをエクスプローラ機能でシンプルに表示 ◆必要なファイルを簡単検索

図 25 エクスプローラ機能での表示例

検査時には、書類一覧で「電子」と「紙」を区分し明瞭化

検査時には、紙の書類と情報共有システム上で対応を行った電子データの書類が 存在します。その書類の整理状況を一覧(図 26 参照)にすることで検査職員が検査 書類の状態と場所の把握が可能です。

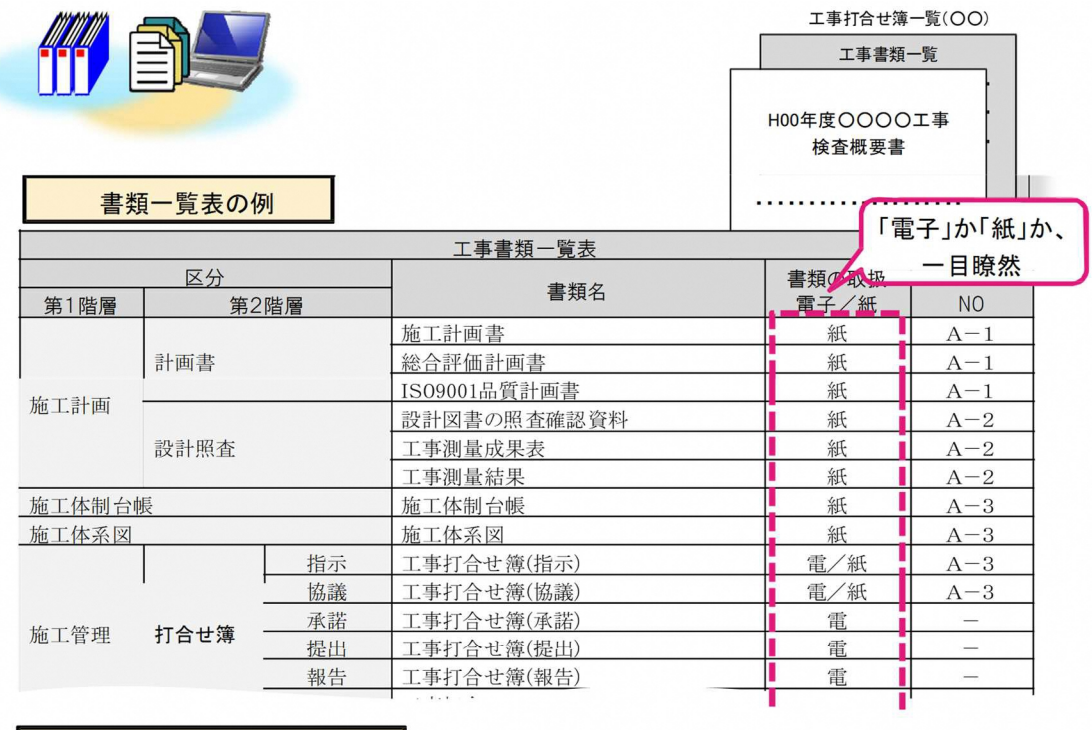

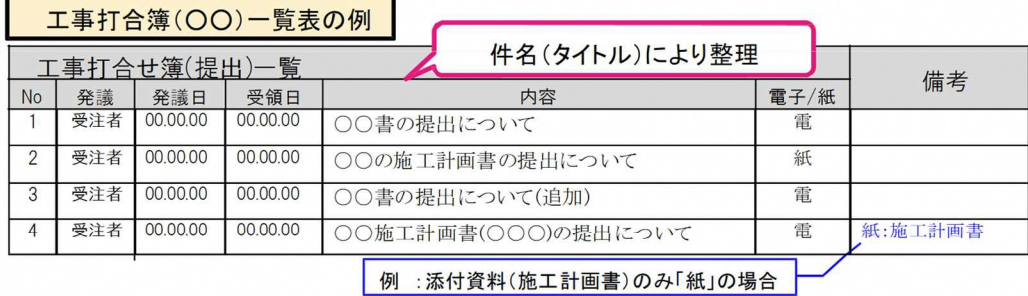

◆「紙」で取り扱った工事書類は「紙」で準備(紙で決裁したものは、電子化の必要なし)

- ◆情報共有システムを利用した工事書類は、基本的に「電子」
- ◆ただし、書類内容や検査場所などの状況に応じて、「紙」での準備も可
- ◆工事書類別の一覧表と工事打合せ簿の一覧表を作成
- ◆書類の整理状況、検査書類の場所が一目瞭然
- ◆検査職員も自らパソコン操作で書類の確認、対比も可能

## 図 26 一覧表の記載例

複数のパソコンと、大型モニター(又はプロジェクター)の利用

大型のモニタやプロジェクタを利用することで検査の参加者全員で工事写真や書 類を閲覧可能です。

また、書類の詳細を確認したいときは、各自のパソコンで閲覧することで詳細につ いて確認することができます(図 27 参照)。

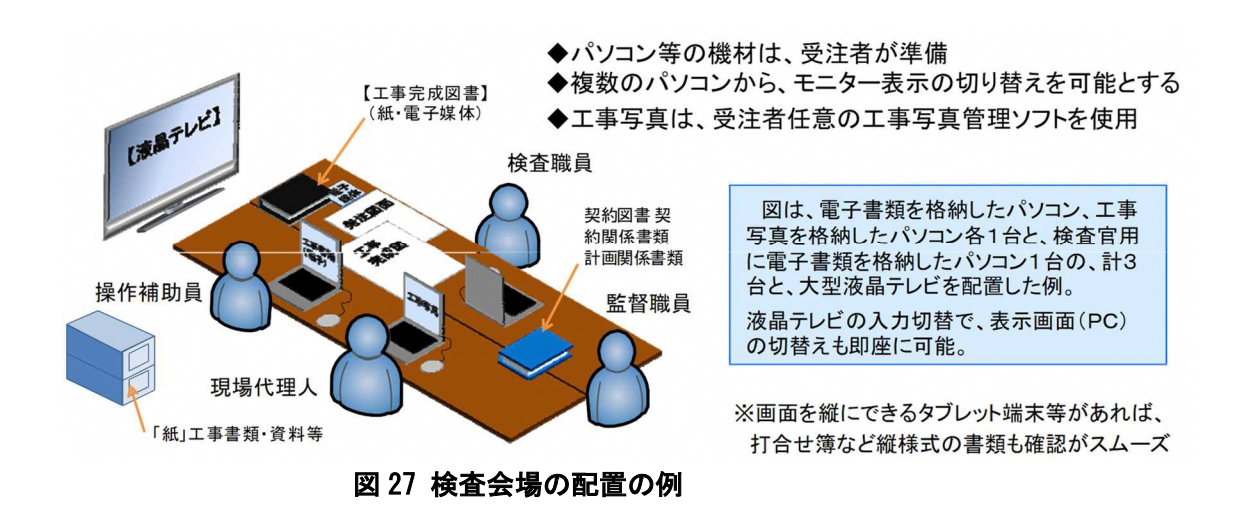

53